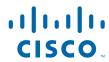

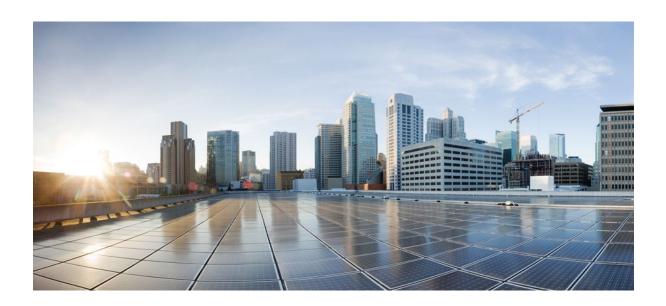

Cisco Networking Services Configuration Guide, Cisco IOS XE Release 2

Americas Headquarters Cisco Systems, Inc. 170 West Tasman Drive San Jose, CA 95134-1706 USA http://www.cisco.com

Tel: 408 526-4000 800 553-NETS (6387) Fax: 408 527-0883

THE SPECIFICATIONS AND INFORMATION REGARDING THE PRODUCTS IN THIS MANUAL ARE SUBJECT TO CHANGE WITHOUT NOTICE. ALL STATEMENTS, INFORMATION, AND RECOMMENDATIONS IN THIS MANUAL ARE BELIEVED TO BE ACCURATE BUT ARE PRESENTED WITHOUT WARRANTY OF ANY KIND, EXPRESS OR IMPLIED. USERS MUST TAKE FULL RESPONSIBILITY FOR THEIR APPLICATION OF ANY PRODUCTS.

THE SOFTWARE LICENSE AND LIMITED WARRANTY FOR THE ACCOMPANYING PRODUCT ARE SET FORTH IN THE INFORMATION PACKET THAT SHIPPED WITH THE PRODUCT AND ARE INCORPORATED HEREIN BY THIS REFERENCE. IF YOU ARE UNABLE TO LOCATE THE SOFTWARE LICENSE OR LIMITED WARRANTY, CONTACT YOUR CISCO REPRESENTATIVE FOR A COPY.

The Cisco implementation of TCP header compression is an adaptation of a program developed by the University of California, Berkeley (UCB) as part of UCB's public domain version of the UNIX operating system. All rights reserved. Copyright © 1981, Regents of the University of California.

NOTWITHSTANDING ANY OTHER WARRANTY HEREIN, ALL DOCUMENT FILES AND SOFTWARE OF THESE SUPPLIERS ARE PROVIDED "AS IS" WITH ALL FAULTS. CISCO AND THE ABOVE-NAMED SUPPLIERS DISCLAIM ALL WARRANTIES, EXPRESSED OR IMPLIED, INCLUDING, WITHOUT LIMITATION, THOSE OF MERCHANTABILITY, FITNESS FOR A PARTICULAR PURPOSE AND NONINFRINGEMENT OR ARISING FROM A COURSE OF DEALING, USAGE, OR TRADE PRACTICE

IN NO EVENT SHALL CISCO OR ITS SUPPLIERS BE LIABLE FOR ANY INDIRECT, SPECIAL, CONSEQUENTIAL, OR INCIDENTAL DAMAGES, INCLUDING, WITHOUT LIMITATION, LOST PROFITS OR LOSS OR DAMAGE TO DATA ARISING OUT OF THE USE OR INABILITY TO USE THIS MANUAL, EVEN IF CISCO OR ITS SUPPLIERS HAVE BEEN ADVISED OF THE POSSIBILITY OF SUCH DAMAGES.

Cisco and the Cisco logo are trademarks or registered trademarks of Cisco and/or its affiliates in the U.S. and other countries. To view a list of Cisco trademarks, go to this URL: <a href="https://www.cisco.com/go/trademarks">www.cisco.com/go/trademarks</a>. Third-party trademarks mentioned are the property of their respective owners. The use of the word partner does not imply a partnership relationship between Cisco and any other company. (1110R)

Any Internet Protocol (IP) addresses and phone numbers used in this document are not intended to be actual addresses and phone numbers. Any examples, command display output, network topology diagrams, and other figures included in the document are shown for illustrative purposes only. Any use of actual IP addresses or phone numbers in illustrative content is unintentional and coincidental

© 2011 Cisco Systems, Inc. All rights reserved.

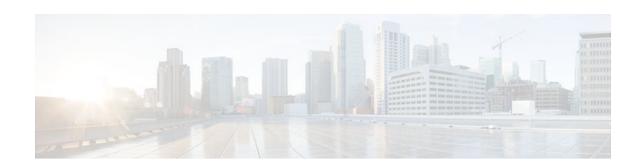

### CONTENTS

```
Cisco Networking Services 1
   Finding Feature Information 1
   Prerequisites for CNS 1
   Restrictions for CNS 2
   Information About CNS 2
      CNS 3
      CNS Configuration Agent 3
      Initial CNS Configuration 3
      Incremental CNS Configuration 3
      Synchronized Configuration 4
      CNS Config Retrieve Enhancement with Retry and Interval 4
      CNS Interactive CLI 4
      CNS IDs 4
      CNS Password 5
      Command Scheduler 5
      CNS Zero Touch 5
   How to Configure CNS 6
      Deploying the CNS Router 6
         Initial CNS Configuration 6
         Incremental Configuration 6
      Configuring CNS Security Features 9
         CNS Trusted Servers 10
      Configuring Command Scheduler Policy Lists and Occurrences 11
         Command Scheduler Policy Lists 11
         Command Scheduler Occurrences 11
         Examples 14
         Troubleshooting Tips 14
      Configuring Advanced CNS Features 14
   Configuration Examples for CNS 16
```

```
Deploying the CNS Router Example 16
      Enabling and Configuring CNS Agents Example 16
      Command Scheduler Policy Lists and Occurrences Examples 17
      Retrieving a CNS Configuration from a Server Examples 17
      Using the CNS Zero Touch Solution Examples 18
   Additional References 20
   Feature Information for CNS 22
Network Configuration Protocol 27
   Finding Feature Information 27
   Prerequisites for NETCONF 28
   Restrictions for NETCONF 28
   Information About NETCONF 28
      NETCONF over SSHv2 28
      NETCONF over BEEP 29
      NETCONF Notifications 30
   How to Configure NETCONF 30
      Enabling SSH Version 2 Using a Hostname and Domain Name 31
      Enabling SSH Version 2 Using RSA Key Pairs 32
      Starting an Encrypted Session with a Remote Device 33
         Troubleshooting Tips 34
         What to Do Next 34
      Verifying the Status of the Secure Shell Connection 34
         Examples 35
      Enabling NETCONF over SSHv2 35
      Configuring an SASL Profile 37
      Enabling NETCONF over BEEP 38
      Configuring the NETCONF Network Manager Application 42
      Delivering NETCONF Payloads 43
      Formatting NETCONF Notifications 45
      Monitoring and Maintaining NETCONF Sessions 48
   Configuration Examples for NETCONF 49
      Enabling SSHv2 Using a Hostname and Domain Name Example 49
      Enabling Secure Shell Version 2 Using RSA Keys Example 50
      Starting an Encrypted Session with a Remote Device Example 50
      Configuring NETCONF over SSHv2 Example 50
```

Configuring NETCONF over BEEP Example 50

Configuring NETCONF Network Manager Application Example 51

Monitoring NETCONF Sessions Example 51

Additional References 54

Feature Information for NETCONF 55

Glossary 56

Contents

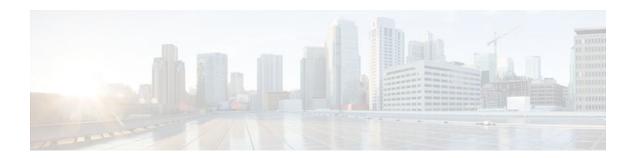

# **Cisco Networking Services**

The Cisco Networking Services (CNS) feature is a collection of services that can provide remote event-driven configuring of Cisco IOS XE networking devices and remote execution of some command-line interface (CLI) commands.

- Finding Feature Information, page 1
- Prerequisites for CNS, page 1
- Restrictions for CNS, page 2
- Information About CNS, page 2
- How to Configure CNS, page 6
- Configuration Examples for CNS, page 16
- Additional References, page 20
- Feature Information for CNS, page 22

# **Finding Feature Information**

Your software release may not support all the features documented in this module. For the latest feature information and caveats, see the release notes for your platform and software release. To find information about the features documented in this module, and to see a list of the releases in which each feature is supported, see the Feature Information Table at the end of this document.

Use Cisco Feature Navigator to find information about platform support and Cisco software image support. To access Cisco Feature Navigator, go to <a href="https://www.cisco.com/go/cfn">www.cisco.com/go/cfn</a>. An account on Cisco.com is not required.

# **Prerequisites for CNS**

- Configure the remote router to support the CNS configuration agent and the CNS event agent.
- Configure a transport protocol on the remote router that is compatible with the remote router's external
  interface. The following table lists the supported transport protocols that can be used depending on the
  router interface.

Table 1 Router Interface and Transport Protocols Required by CNS Services

|                  | Transport Protocol |           |            |
|------------------|--------------------|-----------|------------|
| Router Interface | SLARP              | ATM InARP | PPP (IPCP) |

|        | Transport Protocol |     |     |
|--------|--------------------|-----|-----|
| T1     | Yes                | Yes | Yes |
| ADSL   | No                 | Yes | Yes |
| Serial | Yes                | No  | Yes |

## **Restrictions for CNS**

### **CNS Configuration Engine**

- The CNS configuration engine must be the Cisco Intelligence Engine 2100 (Cisco IE2100) series and must be running software version 1.3.
- The configuration engine must have access to an information database of attributes for building a configuration. This database can reside on the Cisco IE2100 itself.
- Configuration templates must be prepared on the CNS configuration engine before installation of the remote router.
- The user of CNS Flow-Through Provisioning and the CNS configuration engine must be familiar with designing network topologies, designing configuration templates, and using the CNS configuration engine.

#### **Command Scheduler**

The EXEC CLI specified in a Command Scheduler policy list must neither generate a prompt nor can it be terminated using keystrokes. Command Scheduler is designed as a fully automated facility, and no manual intervention is permitted.

#### **Remote Router**

- The remote router must run a Cisco IOS XE image that supports the CNS configuration agent and CNS event agent.
- Ports must be prepared on the remote router for connection to the network.
- You must ensure that the remote router is configured using Cisco Configuration Express.

## **Information About CNS**

- CNS, page 3
- CNS Configuration Agent, page 3
- Initial CNS Configuration, page 3
- Incremental CNS Configuration, page 3
- Synchronized Configuration, page 4
- CNS Config Retrieve Enhancement with Retry and Interval, page 4
- CNS Interactive CLI, page 4
- CNS IDs, page 4
- CNS Password, page 5

- Command Scheduler, page 5
- CNS Zero Touch, page 5

### **CNS**

CNS is a foundation technology for linking users to networking services and provides the infrastructure for the automated configuration of large numbers of network devices. Many IP networks are complex with many devices, and each device must currently be configured individually. When standard configurations do not exist or have been modified, the time involved in initial installation and subsequent upgrading is considerable. The volume of smaller, more standardized, customer networks is also growing faster than the number of available network engineers. Internet service providers (ISPs) now need a method for sending out partial configurations to introduce new services. To address all these issues, CNS has been designed to provide "plug-and-play" network services using a central directory service and distributed agents. CNS features include CNS configuration and event agents and a Flow-Through Provisioning structure. The configuration and event agents use a CNS configuration engine to provide methods for automating initial Cisco IOS XE device configurations, incremental configurations, and synchronized configuration updates, and the configuration engine reports the status of the configuration load as an event to which a network monitoring or workflow application can subscribe. The CNS Flow-Through Provisioning uses the CNS configuration and event agents to provide an automated workflow, eliminating the need for an on-site technician.

## **CNS Configuration Agent**

The CNS configuration agent is involved in the initial configuration and subsequent partial configurations on a Cisco IOS XE device. To activate the CNS configuration agent, enter any of the **cns config** CLI commands.

## **Initial CNS Configuration**

When a routing device first comes up, it connects to the configuration server component of the CNS configuration agent by establishing a TCP connection through the use of the cns config initial command, a standard CLI command. The device issues a request and identifies itself by providing a unique configuration ID to the configuration server.

When the CNS web server receives a request for a configuration file, it invokes the Java servlet and executes the corresponding embedded code. The embedded code directs the CNS web server to access the directory server and file system to read the configuration reference for this device (configuration ID) and template. The Configuration Agent prepares an instantiated configuration file by substituting all the parameter values specified in the template with valid values for this device. The configuration server forwards the configuration file to the CNS web server for transmission to the routing device.

The CNS configuration agent accepts the configuration file from the CNS web server, performs XML parsing, checks syntax (optional), and loads the configuration file. The routing device reports the status of the configuration load as an event to which a network monitoring or workflow application can subscribe.

For more details on using the Cisco CNS configuration engine to automatically install the initial CNS configuration, see the *Cisco CNS Configuration Engine Administrator's Guide* at http://www.cisco.com/univercd/cc/td/doc/product/rtrmgmt/cns/ce/rel13/ag13/index.htm .

### **Incremental CNS Configuration**

Once the network is up and running, new services can be added using the CNS configuration agent. Incremental (partial) configurations can be sent to routing devices. The actual configuration can be sent as an event payload by way of the event gateway (push operation) or as a signal event that triggers the device to initiate a pull operation.

The routing device can check the syntax of the configuration before applying it. If the syntax is correct, the routing device applies the incremental configuration and publishes an event that signals success to the configuration server. If the device fails to apply the incremental configuration, it publishes an event that indicates an error.

Once the routing device has applied the incremental configuration, it can write the configuration to NVRAM or wait until signaled to do so.

## **Synchronized Configuration**

When a routing device receives a configuration, the device has the option to defer application of the configuration upon receipt of a write-signal event. The CNS Configuration Agent feature allows the device configuration to be synchronized with other dependent network activities.

## **CNS Config Retrieve Enhancement with Retry and Interval**

The Cisco Networking Services (CNS) Config Retrieve Enhancement with Retry and Interval feature adds new functionality to the **cns config retrieve** command enabling you to specify the retry interval and an amount of time in seconds to wait before attempting to retrieve a configuration from a trusted server.

### **CNS Interactive CLI**

The CNS Interactive CLI feature provides a XML interface that allows you to send interactive commands to a router, such as commands that generate prompts for user input. A benefit of this feature is that interactive commands can be aborted before they have been fully processed. For example, for commands that generate a significant amount of output, the XML interface can be customized to limit the size of the output or the length of time allowed for the output to accumulate. The capability to use a programmable interface to abort a command before its normal termination (similar to manually aborting a command) can greatly increase the efficiency of diagnostic applications that might use this functionality. The new XML interface also allows for multiple commands to be processed in a single session. The response for each command is packaged together and sent in a single response event.

### **CNS IDs**

The CNS ID is a text string that is used exclusively with a particular CNS agent. The CNS ID is used by the CNS agent to identify itself to the server application with which it communicates. For example, the CNS configuration agent will include the configuration ID when communicating between the networking device and the configuration server. The configuration server uses the CNS configuration ID as a key to locate the attribute containing the Cisco IOS XE CLI configuration intended for the device that originated the configuration pull.

The network administrator must ensure a match between the CNS agent ID as defined on the routing device and the CNS agent ID contained in the directory attribute that corresponds to the configuration intended for the routing device. Within the routing device, the default value of the CNS agent ID is always set to the hostname. If the hostname changes, the CNS agent ID also changes. If the CNS agent ID is set using the CLI, any change will be followed by a message sent to syslog or an event message will be sent.

The CNS agent ID does not address security issues.

### **CNS Password**

The CNS password is used to authenticate the CNS device. You must configure the CNS password the first time a router is deployed, and the CNS password must be the same as the bootstrap password set on the Configuration Engine (CE). If both the router and the CE bootstrap password use their default settings, a newly deployed router will be able to connect to the CE.

Once connected, the CE manages the CNS password. Network administrators must ensure not to change the CNS password. If the CNS password is changed, connectivity to the CE will be lost.

### **Command Scheduler**

The Command Scheduler (KRON) Policy for System Startup feature enables support for the Command Scheduler upon system startup.

The Command Scheduler allows customers to schedule fully-qualified EXEC mode CLI commands to run once, at specified intervals, at specified calendar dates and times, or upon system startup. Originally designed to work with CNS commands, Command Scheduler now has a broader application. Using the CNS image agent feature, remote routers residing outside a firewall or using Network Address Translation (NAT) addresses can use Command Scheduler to launch CLI at intervals, to update the image running in the router.

Command Scheduler has two basic processes. A policy list is configured containing lines of fully-qualified EXEC CLI commands to be run at the same time or same interval. One or more policy lists are then scheduled to run after a specified interval of time, at a specified calendar date and time, or upon system startup. Each scheduled occurrence can be set to run either once only or on a recurring basis.

### **CNS Zero Touch**

The CNS Zero Touch feature provides a zero touch deployment solution where the router contacts a CNS configuration engine to retrieve its full configuration automatically. This capability is made possible through a single generic bootstrap configuration file common across all service provider end customers subscribing to the services. Within the CNS framework, customers can create this generic bootstrap configuration without device-specific or network-specific information such as interface type, line type, or controller type (if applicable).

The CNS connect functionality is configured with a set of CNS connect templates. A CNS connect profile is created for connecting to the CNS configuration engine and to implement the CNS connect templates on a Customer Premise Equipment (CPE) router. CNS connect variables can be used as placeholders within a CNS connect template configuration. These variables, such as the active DLCI, are substituted with real values before the CNS connect templates are sent to the router's parser.

To use the zero touch functionality, the router that is to be initialized must have a generic bootstrap configuration. This configuration includes CNS connect templates, CNS connect profiles, and the **cns config initial** command. This command initiates the CNS connect function.

The CNS connect functionality performs multiple ping iterations through the router's interfaces and lines, as well as any available controllers. For each iteration, the CNS connect function attempts to ping the CNS configuration engine. If the ping is successful, the pertinent configuration information can be downloaded from the CNS configuration engine. If connectivity to the CNS configuration engine is unsuccessful, the CNS connect function removes the configuration applied to the selected interface, and the CNS connect process restarts with the next available interface specified by the CNS connect profile.

The CNS Zero Touch feature provides the following benefits:

- Ensures consistent CNS commands.
- Use of a channel service unit (E1 or T1 controller) is allowed.

# **How to Configure CNS**

- Deploying the CNS Router, page 6
- Configuring CNS Security Features, page 9
- Configuring Command Scheduler Policy Lists and Occurrences, page 11
- Configuring Advanced CNS Features, page 14

## **Deploying the CNS Router**

Perform this task to manually install an initial CNS configuration.

Your remote router arrives from the factory with a bootstrap configuration. Upon initial power-on, the router automatically pulls a full initial configuration from the CNS configuration engine, although you can optionally arrange for this manually as well. After initial configuration, you can optionally arrange for periodic incremental (partial) configurations for synchronization purposes.

For more details on using the Cisco CNS configuration engine to automatically install the initial CNS configuration, see the *Cisco CNS Configuration Engine Administrator's Guide* at http://www.cisco.com/en/US/docs/net\_mgmt/configuration\_engine/1.3/administration/guide/ag13.html

- Initial CNS Configuration, page 6
- Incremental Configuration, page 6

### **Initial CNS Configuration**

Initial configuration of the remote router occurs automatically when the router is initialized on the network. Optionally, you can perform this configuration manually.

CNS assigns the remote router a unique IP address or hostname. After resolving the IP address (using Serial Line Address Resolution Protocol (SLARP), ATM Inverse ARP (ATM InARP), or PPP protocols), the system optionally uses Domain Name System (DNS) reverse lookup to assign a hostname to the router and invokes the CNS agent to download the initial configuration from the CNS configuration engine.

### **Incremental Configuration**

Incremental or partial configuration allows the remote router to be incrementally configured after its initial configuration. You must perform these configurations manually through the CNS configuration engine. The registrar allows you to change the configuration templates, edit parameters, and submit the new configuration to the router without a software or hardware restart.

Before you can configure an incremental configuration, CNS must be operational and the required CNS agents configured.

### **SUMMARY STEPS**

- 1. enable
- 2. configure terminal
- 3. cns template connect name
- 4. cli config-text
- **5.** Repeat Step 4 to add all required CLI commands.
- 6. exit
- 7. cns connect name [retry-interval interval-seconds] [retries number-retries] [timeout timeout-seconds] [sleep sleep-seconds]
- **8.** Do one of the following:
  - **discover** { **line** line-type | **controller** controller-type | **interface** [interface-type] }
  - •
  - template name
- 9. exit
- **10.** cns config initial {host-name | ip-address} [encrypt] [port-number] [page page] [syntax-check] [nopersist] [source interface name] [status url] [event] [inventory]
- 11. exit

#### **DETAILED STEPS**

|        | Command or Action                                          | Purpose                                                                                        |
|--------|------------------------------------------------------------|------------------------------------------------------------------------------------------------|
| Step 1 | enable                                                     | Enables privileged EXEC mode.                                                                  |
|        |                                                            | Enter your password if prompted.                                                               |
|        | Example:                                                   |                                                                                                |
|        | Router enable                                              |                                                                                                |
| Step 2 | configure terminal                                         | Enters global configuration mode.                                                              |
|        |                                                            |                                                                                                |
|        | Example:                                                   |                                                                                                |
|        | Router# configure terminal                                 |                                                                                                |
| Step 3 | cns template connect name                                  | Enters CNS template connect configuration mode and defines the name of a CNS connect template. |
|        | Example:                                                   |                                                                                                |
|        | <pre>Router(config)# cns template connect template-1</pre> |                                                                                                |

|        | Command or Action                                                                                                    | Purpose                                                                                                    |
|--------|----------------------------------------------------------------------------------------------------|----------------------------------------------------------------------------------------------------|
| Step 4 | cli config-text                                                                                                    | Specifies commands to configure the interface.                                                                                            |
|        | Example:                                                                                                    |                                                                                                    |
|        | Router(config-templ-conn)# cli encapsulation ppp                                                                            |                                                                                                    |
| Step 5 | Repeat Step 4 to add all required CLI commands.                                                                             | Repeat Step 4 to add other CLI commands to configure the interface or to configure the modem lines.                                       |
|        | Example:                                                                                                    |                                                                                                    |
|        | Router(config-templ-conn)# cli ip directed-broadcast                                                                        |                                                                                                    |
| Step 6 | exit                                                                                                    | Exits CNS template connect configuration mode and completes the configuration of a CNS connect template.                                  |
|        | Example:                                                                                                    | <b>Note</b> Entering the <b>exit</b> command is required. This requirement was implemented to prevent accidentally entering a             |
|        | Router(config-templ-conn)# exit                                                                                             | command without the <b>cli</b> command.                                                                                                   |
| Step 7 | cns connect name [retry-interval interval-seconds] [retries number-retries] [timeout timeout-seconds] [sleep sleep-seconds] | Enters CNS connect configuration mode and defines the parameters of a CNS connect profile for connecting to the CNS configuration engine. |
|        | Example:                                                                                                    |                                                                                                    |
|        | Router(config)# cns connect profile-1 retry-interval 15 timeout 90                                                          |                                                                                                    |

|         | Command or Action                                                                                                    | Purpose                                                                                                    |
|---------|----------------------------------------------------------------------------------------------------|----------------------------------------------------------------------------------------------------|
| Step 8  | Do one of the following:                                                                                                    | (Optional) Configures a generic bootstrap configuration.                                                                                                    |
|         | <ul> <li>discover {line line-type   controller controller-type   interface [interface-type]}</li> </ul>                                     | discoverDefines the interface parameters within a CNS connect profile for connecting to the CNS configuration engine.                                                                           |
|         | • template name                                                                                                    | or                                                                                                    |
|         | <pre>Example: Router(config-cns-conn)# discover interface serial</pre>                                                                      | • <b>template</b> Specifies a list of CNS connect templates within a CNS connect profile to be applied to a router's configuration.                                                             |
|         | Example:                                                                                                    |                                                                                                    |
|         | Example:                                                                                                    |                                                                                                    |
|         | Router(config-cns-conn)# template template-1                                                                                                |                                                                                                    |
| Step 9  | exit                                                                                                    | Exits CNS connect configuration mode and returns to global configuration mode.                                                                                                    |
|         | Example:                                                                                                    |                                                                                                    |
|         | Router(config-cns-conn)# exit                                                                                                    |                                                                                                    |
| Step 10 | cns config initial {host-name   ip-address} [encrypt] [port-number] [page page] [syntax-check] [no-persist] [source interface name] [status | Starts the CNS configuration agent, connects to the CNS configuration engine, and initiates an initial configuration. You can use this command only before the system boots for the first time. |
|         | url] [event] [inventory]                                                                                                    | <b>Note</b> The optional <b>encrypt</b> keyword is available only in images that support Secure Socket Layer (SSL).                                                                             |
|         | Example:                                                                                                    | <b>Caution</b> If you write the new configuration to NVRAM by omitting the <b>no-persist</b> keyword, the original bootstrap                                                                    |
|         | Router(config)# cns config initial 10.1.1.1 no-persist                                                                                      | configuration is overwritten.                                                                                                    |
| Step 11 | exit                                                                                                    | Exits global configuration mode and returns to privileged EXEC mode.                                                                                                    |
|         | Example:                                                                                                    |                                                                                                    |
|         | Router(config)# exit                                                                                                    |                                                                                                    |

# **Configuring CNS Security Features**

Perform this task to configure CNS security features.

• CNS Trusted Servers, page 10

### **CNS Trusted Servers**

Use the **cns trusted-server** command to specify a trusted server for an individual CNS agent or for all the CNS agents. To avoid security violations, you can build a list of trusted servers from which CNS agents can receive messages. An attempt to connect to a server not on the list will result in an error message being displayed.

Configure a CNS trusted server when a CNS agent will redirect its response to a server address that is not explicitly configured on the command line for the specific CNS agent. For example, the CNS exec agent may have one server configured but receive a message from the CNS event bus that overrides the configured server. The new server address has not been explicitly configured, so the new server address is not a trusted server. An error will be generated when the CNS exec agent tries to respond to this new server address unless the **cns trusted-server** command has been configured for the new server address.

#### **SUMMARY STEPS**

- 1. enable
- 2. configure terminal
- 3. cns trusted-server {all-agents | config | event | exec | image} name
- 4. cns message format notification [version 1] version 2]
- 5. cns aaa authentication authentication-method

#### **DETAILED STEPS**

|        | Command or Action                                                    | Purpose                                                                   |
|--------|----------------------------------------------------------------------|---------------------------------------------------------------------------|
| Step 1 | enable                                                               | Enables privileged EXEC mode.                                             |
|        |                                                                      | Enter your password if prompted.                                          |
|        | Example:                                                             |                                                                           |
|        | Router> enable                                                       |                                                                           |
| Step 2 | configure terminal                                                   | Enters global configuration mode.                                         |
|        |                                                                      |                                                                           |
|        | Example:                                                             |                                                                           |
|        | Router# configure terminal                                           |                                                                           |
| Step 3 | cns trusted-server {all-agents   config   event   exec   image} name | Configures a CNS trusted server for the specified hostname or IP address. |
|        | Example:                                                             |                                                                           |
|        | Router(config)# cns trusted-server event 10.19.2.5                   |                                                                           |

|        | Command or Action                                                    | Purpose                                                                                        |
|--------|----------------------------------------------------------------------|------------------------------------------------------------------------------------------------|
| Step 4 | cns message format notification [version 1  version 2]               | Configures the message format for notification messages from a CNS device.                     |
|        | Example:                                                             | Received messages which do not conform to the configured message format are rejected.          |
|        | <pre>Router(config)# cns message format notification version 1</pre> | Use version 1 to configure the non-SOAP message format. Use version 2 for SOAP message format. |
| Step 5 | cns aaa authentication authentication-method                         | Enables CNS AAA options.                                                                       |
|        |                                                                      | <b>Note</b> The authentication methods must be configured within                               |
|        | Example:                                                             | AAA.                                                                                           |
|        | Router(config)# cns aaa authentication method1                       |                                                                                                |

## **Configuring Command Scheduler Policy Lists and Occurrences**

Perform this task to set up Command Scheduler policy lists of EXEC CNS commands and configure a Command Scheduler occurrence to specify the time or interval after which the CNS commands will run.

- Command Scheduler Policy Lists, page 11
- Command Scheduler Occurrences, page 11
- Examples, page 14
- Troubleshooting Tips, page 14

### **Command Scheduler Policy Lists**

Policy lists consist of one or more lines of fully-qualified EXEC CLI commands. All commands in a policy list are executed when the policy list is run by Command Scheduler using the **kron occurrence** command. Use separate policy lists for CLI commands that are run at different times. No editor function is available, and the policy list is run in the order in which it was configured. To delete an entry, use the **no** form of the **cli** command followed by the appropriate EXEC command. If an existing policy list name is used, new entries are added to the end of the policy list. To view entries in a policy list, use the **show running-config** command. If a policy list is scheduled to run only once, it will not be displayed by the **show running-config** command after it has run.

Policy lists can be configured after the policy list has been scheduled, but each policy list must be configured before it is scheduled to run.

### Command Scheduler Occurrences

An occurrence for Command Scheduler is defined as a scheduled event. Policy lists are configured to run after a specified interval of time, at a specified calendar date and time, or upon system startup. Policy lists can be run once, as a one-time event, or as recurring events over time.

Command Scheduler occurrences can be scheduled before the associated policy list has been configured, but a warning will advise you to configure the policy list before it is scheduled to run.

The clock time must be set on the routing device before a Command Scheduler occurrence is scheduled to run. If the clock time is not set, a warning message will appear on the console screen after the **kron** 

**occurrence** command has been entered. Use the **clock** command or Network Time Protocol (NTP) to set the clock time.

The EXEC CLI to be run by Command Scheduler must be tested on the routing device to determine if it will run without generating a prompt or allowing execution interruption by keystrokes. Initial testing is important because Command Scheduler will delete the entire policy list if any CLI syntax fails. Removing the policy list ensures that any CLI dependencies will not generate more errors.

If you use the **conditional** keyword with the **kron policy-list** command, execution of the commands will stop when an error is encountered.

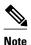

- No more than 31 policy lists can be scheduled to run at the same time.
- If a one-time occurrence is scheduled, the occurrence will not be displayed by the **show running-config** command after the occurrence has run.

>

### **SUMMARY STEPS**

- 1. enable
- 2. configure terminal
- 3. kron policy-list list-name [conditional]
- 4. cli command
- 5. exit
- **6. kron occurrence** *occurrence-name* {**in**[[numdays:]numhours:]nummin | **at** hours:min[[month] day-of-month] [day-of-week]} {**oneshot** | **recurring**| **system-startup**}
- 7. policy-list list-name
- 8. exit
- 9. show kron schedule

### **DETAILED STEPS**

|        | Command or Action          | Purpose                           |
|--------|----------------------------|-----------------------------------|
| Step 1 | enable                     | Enables privileged EXEC mode.     |
|        |                            | Enter your password if prompted.  |
|        | Example:                   |                                   |
|        | Router> enable             |                                   |
| Step 2 | configure terminal         | Enters global configuration mode. |
|        |                            |                                   |
|        | Example:                   |                                   |
|        | Router# configure terminal |                                   |

|        | Command or Action                                                                                                    | Purpose                                                                                                    |
|--------|----------------------------------------------------------------------------------------------------|----------------------------------------------------------------------------------------------------|
| Step 3 | kron policy-list list-name [conditional]                                                                                      | Specifies a name for a new or existing Command Scheduler policy list and enters kron-policy configuration mode.                                                            |
|        | Example:                                                                                                    | <ul> <li>If the <i>list-name</i> is new, a new policy list structure is created.</li> <li>If the <i>list-name</i> exists, the existing policy list structure is</li> </ul> |
|        | Router(config)# kron policy-list cns-weekly                                                                                   | accessed. The policy list is run in configured order with no editor function.                                                                                              |
|        |                                                                                                    | If the optional <b>conditional</b> keyword is used, execution of the commands stops when an error is encountered.                                                          |
| Step 4 | cli command                                                                                                    | Specifies the fully-qualified EXEC command and associated syntax to be added as an entry in the specified Command Scheduler policy list.                                   |
|        | Example:                                                                                                    | • Each entry is added to the policy list in the order in which it is                                                                                                    |
|        | Router(config-kron-policy)# cli cns image retrieve server https://10.19.2.3/cnsweek/ status https://10.19.2.3/cnsstatus/week/ | <ul> <li>configured.</li> <li>Repeat this step to add other EXEC CLI commands to a policy list to be executed at the same time or interval.</li> </ul>                     |
|        |                                                                                                    | Note EXEC commands that generate a prompt or can be terminated using keystrokes will cause an error.                                                                       |
| Step 5 | exit                                                                                                    | Exits kron-policy configuration mode and returns the router to global configuration mode.                                                                                  |
|        | Example:                                                                                                    |                                                                                                    |
|        | Router(config-kron-policy)# exit                                                                                              |                                                                                                    |
| Step 6 | kron occurrence occurrence-name {in[[numdays:]numhours:]nummin   at hours:min[[month] day-of-month] [day-of-week]}            | Specifies a name and schedule for a new or existing Command Scheduler occurrence and enters kron-occurrence configuration mode.                                            |
|        | {oneshot   recurring  system-startup}                                                                                         | Use the <b>in</b> keyword to specify a delta time interval with a timer that starts when this command is configured.                                                       |
|        | Example:                                                                                                    | <ul> <li>Use the at keyword to specify a calendar date and time.</li> <li>Choose either the oneshot or recurring keyword to schedule</li> </ul>                            |
|        | Router(config)# kron occurrence may user sales at 6:30 may 20 oneshot                                                         | Command Scheduler occurrence once or repeatedly. Add the optional <b>system-startup</b> keyword for the occurrence to be at system startup.                                |
| Step 7 | policy-list list-name                                                                                                    | Specifies a Command Scheduler policy list.                                                                                                    |
|        | Example:                                                                                                    | • Each entry is added to the occurrence list in the order in which it is configured.                                                                                       |
|        | Router(config-kron-occurrence)# policy-list sales-may                                                                         | <b>Note</b> If the CLI commands in a policy list generate a prompt or can be terminated using keystrokes, an error will be generated and the policy list will be deleted.  |

|        | Command or Action                    | Purpose                                                                                       |
|--------|--------------------------------------|-----------------------------------------------------------------------------------------------|
| Step 8 | exit                                 | Exits kron-occurrence configuration mode and returns the router to global configuration mode. |
|        | Example:                             | Repeat this step to exit global configuration mode.                                           |
|        | Router(config-kron-occurrence)# exit |                                                                                               |
| Step 9 | show kron schedule                   | (Optional) Displays the status and schedule information of Command Scheduler occurrences.     |
|        | Example:                             |                                                                                               |
|        | Router# show kron schedule           |                                                                                               |

### **Examples**

In the following example, output information is displayed about the status and schedule of all configured Command Scheduler occurrences:

Router# show kron schedule Kron Occurrence Schedule cns-weekly inactive, will run again in 7 days 01:02:33 may inactive, will run once in 32 days 20:43:31 at 6:30 on May 20

### **Troubleshooting Tips**

Use the **debug kron** command in privileged EXEC mode to troubleshoot Command Scheduler command operations. Use any debugging command with caution because the volume of output generated can slow or stop the router operations.

## **Configuring Advanced CNS Features**

Perform this task to configure more advanced CNS features. After the CNS agents are operational, you can configure some other features. You can enable the CNS inventory agent--that is, send an inventory of the router's line cards and modules to the CNS configuration engine--and enter CNS inventory mode.

Some other advanced features allow you to use the Software Developer's Toolkit (SDK) to specify how CNS notifications should be sent or how to access MIB information. Two encapsulation methods can be used: either nongranular (SNMP) encapsulation or granular (XML) encapsulation.

#### **SUMMARY STEPS**

- 1. enable
- 2. configure terminal
- 3. cns mib-access encapsulation {snmp | xml[size bytes]}
- 4. cns notifications encapsulation {snmp | xml}
- 5. cns inventory
- 6. transport event
- 7. exit

### **DETAILED STEPS**

|        | Command or Action                                                       | Purpose                                                                                                    |
|--------|-------------------------------------------------------------------------|----------------------------------------------------------------------------------------------------|
| Step 1 | enable                                                                  | Enables privileged EXEC mode.                                                                                                    |
|        |                                                                         | Enter your password if prompted.                                                                                                    |
|        | Example:                                                                |                                                                                                    |
|        | Router> enable                                                          |                                                                                                    |
| Step 2 | configure terminal                                                      | Enters global configuration mode.                                                                                                    |
|        |                                                                         |                                                                                                    |
|        | Example:                                                                |                                                                                                    |
|        | Router# configure terminal                                              |                                                                                                    |
| Step 3 | <pre>cns mib-access encapsulation {snmp   xml[size bytes]}</pre>        | (Optional) Specifies the type of encapsulation to use when accessing MIB information.                                                                                                    |
|        | <pre>Example: Router(config)# cns mib-access encapsulation snmp</pre>   | <ul> <li>Use the snmp keyword to specify that nongranular encapsulation is used to access MIB information.</li> <li>Use the xml keyword to specify that granular encapsulation is used to access MIB information. The optional size keyword specifies the maximum size for response events, in bytes. The default byte value is 3072.</li> </ul> |
| Step 4 | cns notifications encapsulation {snmp   xml}                            | (Optional) Specifies the type of encapsulation to use when sending CNS notifications.                                                                                                    |
|        | <pre>Example: Router(config)# cns notifications encapsulation xml</pre> | <ul> <li>Use the snmp keyword to specify that nongranular encapsulation is used when CNS notifications are sent.</li> <li>Use the xml keyword to specify that granular encapsulation is used when CNS notifications are sent.</li> </ul>                                                                                                    |
| Step 5 | cns inventory                                                           | Enables the CNS inventory agent and enters CNS inventory mode.                                                                                                    |
|        | <pre>Example: Router(config)# cns inventory</pre>                       | An inventory of the router's line cards and modules is sent to the CNS configuration engine.                                                                                                    |
| Step 6 | transport event                                                         | Specifies that inventory requests are sent out with each CNS inventory agent message.                                                                                                    |
|        | Example:                                                                |                                                                                                    |
|        | Router(cns-inv)# transport event                                        |                                                                                                    |
|        |                                                                         |                                                                                                    |

|        | Command or Action     | Purpose                                                            |
|--------|-----------------------|--------------------------------------------------------------------|
| Step 7 | exit                  | Exits CNS inventory mode and returns to global configuration mode. |
|        |                       | Repeat this command to return to privileged EXEC mode.             |
|        | Example:              |                                                                    |
|        | Router(cns-inv)# exit |                                                                    |

# **Configuration Examples for CNS**

- Deploying the CNS Router Example, page 16
- Enabling and Configuring CNS Agents Example, page 16
- Command Scheduler Policy Lists and Occurrences Examples, page 17
- Retrieving a CNS Configuration from a Server Examples, page 17
- Using the CNS Zero Touch Solution Examples, page 18

## **Deploying the CNS Router Example**

The following example shows an initial configuration on a remote router. The hostname of the remote router is the unique ID. The CNS configuration engine IP address is 172.28.129.22.

```
cns template connect template1
cli ip address negotiated
cli encapsulation ppp
cli ip directed-broadcast
cli no keepalive
cli no shutdown
exit
cns connect host1 retry-interval 30 retries 3
exit
hostname RemoteRouter
ip route 172.28.129.22 255.255.255.0 10.11.11.1
cns id Ethernet 0 ipaddress
cns config initial 10.1.1.1 no-persist
```

## **Enabling and Configuring CNS Agents Example**

The following example shows various CNS agents being enabled and configured starting with the configuration agent being enabled with the **cns config partial** command to configure an incremental (partial) configuration on a remote router. The CNS configuration engine IP address is 172.28.129.22, and the port number is 80. The CNS event agent is enabled with an IP address of 172.28.129.24. Until the CNS event agent is enabled, no other CNS agents are operational.

```
cns config partial 172.28.129.22 80
cns event 172.28.129.24 source 172.22.2.1
exit
```

## **Command Scheduler Policy Lists and Occurrences Examples**

In the following example, a Command Scheduler policy named cns-weekly is configured to run two sets of EXEC CLI involving CNS commands. The policy is then scheduled with two other policies to run every seven days, one hour and thirty minutes.

```
kron policy-list cns-weekly cli cns image retrieve server http://10.19.2.3/week/ status http://10.19.2.5/status/week/ cli cns config retrieve page /testconfig/config.asp no-persist exit kron occurrence week in 7:1:30 recurring policy-list cns-weekly policy-list itd-weekly policy-list itd-weekly policy-list mkt-weekly
```

In the following example, a Command Scheduler policy named sales-may is configured to run a CNS command to retrieve a specified image from a remote server. The policy is then scheduled to run only once on May 20, at 6:30 a.m.

```
kron policy-list sales-may
cli cns image retrieve server 10.19.2.3 status 10.19.2.3
exit
kron occurrence may at 6:30 May 20 oneshot
policy-list sales-may
```

In the following example, a Command Scheduler policy named image-sunday is configured to run a CNS command to retrieve a specified image from a remote server. The policy is then scheduled to run every Sunday at 7:30 a.m.

```
kron policy-list image-sunday
cli cns image retrieve server 10.19.2.3 status 10.19.2.3
exit
kron occurrence sunday user sales at 7:30 sunday recurring
policy-list image-sunday
```

In the following example, a Command Scheduler policy named file-retrieval is configured to run a CNS command to retrieve a specific file from a remote server. The policy is then scheduled to run on system startup.

```
kron policy-list file-retrieval
cli cns image retrieve server 10.19.2.3 status 10.19.2.3
exit
kron occurrence system-startup
policy-list file-retrieval
```

## **Retrieving a CNS Configuration from a Server Examples**

#### **Retrieving Configuration Data from the CNS Trusted Server**

The following example shows how to request a configuration from a trusted server at 10.1.1.1:

```
cns trusted-server all 10.1.1.1
exit
cns config retrieve 10.1.1.1
```

The following example shows how to request a configuration from a trusted server at 10.1.1.1 and to configure a CNS configuration retrieve interval using the **cns config retrieve** command:

```
cns trusted-server all 10.1.1.1
```

```
exit
cns config retrieve 10.1.1.1 retry 50 interval 1500
CNS Config Retrieve Attempt 1 out of 50 is in progress
Next cns config retrieve retry is in 1499 seconds (Ctrl-Shft-6 to abort this command).
..
00:26:40: %CNS-3-TRANSPORT: CNS_HTTP_CONNECTION_FAILED:10.1.1.1 -Process= "CNS config retv", ipl= 0, pid= 43

00:26:40: %CNS-3-TRANSPORT: CNS_HTTP_CONNECTION_FAILED -Process= "CNS config retv", ipl= 0, pid= 43......
cns config retrieve 10.1.1.1
```

#### **Applying the Retrieved Data to the Running Configuration File**

The following example shows how to check and apply configuration data retrieved from the server to running configuration file only. The CNS Configuration Agent will attempt to retrieve configuration data at 30-second intervals until the attempt is successful, or is unsuccessful five times in these attempts.

```
cns config retrieve 10.1.1.1 syntax-check no-persist retry 5 interval 30
```

#### Overwriting the Startup Configuration File with the Retrieved Data

The following example shows how to overwrite the startup configuration file with the configuration data retrieved from the server. The configuration data will not be applied to the running configuration.

```
cns config retrieve 10.1.1.1 syntax-check no-persist retry 5 interval 30 cns config retrieve 10.1.1.1 overwrite-startup
```

## **Using the CNS Zero Touch Solution Examples**

#### **Configuring PPP on a Serial Interface**

The following example shows the bootstrap configuration for configuring PPP on a serial interface:

```
cns template connect ppp-serial
cli ip address negotiated
cli encapsulation ppp
cli ip directed-broadcast
cli no keepalive
exit
cns template connect ip-route
cli ip route 10.0.0.0 0.0.0.0 ${next-hop}}
exit
cns connect serial-ppp ping-interval 1 retries 1
discover interface serial
template ppp-serial
template ip-route
exit
hostname 26ML
cns config initial 10.1.1.1 no-persist inventory
```

#### Configuring PPP on an Asynchronous Interface

The following example shows the bootstrap configuration for configuring PPP on an asynchronous interface:

```
cns template connect async cli modem InOut
.
```

```
exit
cns template connect async-interface
cli encapsulation ppp
cli ip unnumbered FastEthernet0/0
cli dialer rotary-group 0
exit
cns template connect ip-route
cli ip route 10.0.0.0 0.0.0.0 ${next-hop}
exit
cns connect async
discover line Async
template async
discover interface
template async-interface
template ip-route
exit
hostname async-example
cns config initial 10.1.1.1 no-persist inventory
```

#### **Configuring HDLC on a Serial Interface**

The following example shows the bootstrap configuration for configuring High-Level Data Link Control (HDLC) on a serial interface:

```
cns template connect hdlc-serial
cli ip address slarp retry 1
exit
cns template connect ip-route
cli ip route 0.0.0.0 0.0.0.0 ${next-hop}}
exit
cns connect hdlc-serial ping-interval 1 retries 1
discover interface serial
template hdlc-serial
template ip-route
exit
hostname host1
cns config initial 10.1.1.1 no-persist inventory
```

### **Configuring Aggregator Router Interfaces**

The following examples show how to configure a standard serial interface and a serial interface bound to a controller on an aggregator router (also known as the DCE). In order for connectivity to be established, the aggregator router must have a point-to-point subinterface configured.

#### **Standard Serial Interface**

```
interface Serial0/1
no ip address
encapsulation frame-relay
frame-relay intf-type dce
exit
interface Serial0/1.1 point-to-point
10.0.0.0 255.255.255.0
frame-relay interface-dlci 8
```

#### **Serial Interface Bound to a Controller**

```
controller T1 0
  framing sf
  linecode ami
  channel-group 0 timeslots 1-24
exit
interface Serial0:0
  no ip address
  encapsulation frame-relay
```

```
frame-relay intf-type dce
exit
interface Serial0:0.1 point-to-point
ip address ip-address mask
frame-relay interface-dlci dlci
```

### **Configuring IP over Frame Relay**

The following example shows the bootstrap configuration for configuring IP over Frame Relay on a CPE router:

```
cns template connect setup-frame
cli encapsulation frame-relay
 exit
cns template connect ip-over-frame
cli frame-relay interface-dlci ${dlci}
 cli ip address dynamic
exit
cns template connect ip-route
 cli ip route 10.0.0.0 0.0.0.0 ${next-hop}
exit
cns connect ip-over-frame
discover interface Serial
 template setup-frame
discover dlci
template ip-over-frame
template ip-route
exit
cns config initial 10.1.1.1
```

### **Configuring IP over Frame Relay over T1**

The following example shows the bootstrap configuration for configuring IP over Frame Relay over T1 on a CPE router:

```
cns template connect setup-frame
cli encapsulation frame-relay
cns template connect ip-over-frame
cli frame-relay interface-dlci ${dlci}
 cli ip address dynamic
 exit
cns template connect ip-route
 cli ip route 0.0.0.0 0.0.0.0 ${next-hop}
exit
cns template connect t1-controller
 cli framing esf
 cli linecode b8zs
cli channel-group 0 timeslots 1-24 speed 56
exit
cns connect ip-over-frame-over-t1
discover controller T1
 template t1-controller
discover interface
template setup-frame
discover dlci
 template ip-over-frame
 template ip-route
exit
cns config initial 10.1.1.1
```

## **Additional References**

The following sections provide references related to the CNS feature.

### **Related Documents**

| Related Topic                                                                                                  | Document Title                                                                          |
|----------------------------------------------------------------------------------------------------|-----------------------------------------------------------------------------------------|
| CNS commands: complete command syntax, command mode, command history, defaults, usage guidelines, and examples | Cisco IOS Network Management Command<br>Reference                                       |
| CNS Configuration Engine                                                                                       | Cisco Intelligence Engine 2100 Configuration<br>Registrar Manual , Release 1.1 or later |
|                                                                                                    | Cisco CNS Configuration Engine Administrator's Guide                                    |

### **Standards**

| Standard                                                                                                    | Title |
|----------------------------------------------------------------------------------------------------|-------|
| No new or modified standards are supported by this feature, and support for existing standards has not been modified by this feature. |       |

### **MIBs**

| MIB                                                                                                    | MIBs Link                            |
|----------------------------------------------------------------------------------------------------|--------------------------------------|
| The CNS Flow-Through Provisioning feature provides two mechanisms for accessing MIBs: a nongranular mechanism using SNMP encapsulation and a granular mechanism using XML encapsulation. These mechanisms enable you to access the MIBS currently available in the remote router. The MIBS currently available depend on the router platform and Cisco IOS XE release. | URL:<br>http://www.cisco.com/go/mibs |

### **RFCs**

| RFC                                                                                                    | Title |
|----------------------------------------------------------------------------------------------------|-------|
| No new or modified RFCs are supported by this feature, and support for existing RFCs has not been modified by this feature. |       |

#### **Technical Assistance**

| Description                                                                                                    | Link                             |
|----------------------------------------------------------------------------------------------------|----------------------------------|
| The Cisco Support website provides extensive online resources, including documentation and tools for troubleshooting and resolving technical issues with Cisco products and technologies.                                                                   | http://www.cisco.com/techsupport |
| To receive security and technical information about your products, you can subscribe to various services, such as the Product Alert Tool (accessed from Field Notices), the Cisco Technical Services Newsletter, and Really Simple Syndication (RSS) Feeds. |                                  |
| Access to most tools on the Cisco Support website requires a Cisco.com user ID and password.                                                                                                    |                                  |

# **Feature Information for CNS**

The following table provides release information about the feature or features described in this module. This table lists only the software release that introduced support for a given feature in a given software release train. Unless noted otherwise, subsequent releases of that software release train also support that feature.

Use Cisco Feature Navigator to find information about platform support and Cisco software image support. To access Cisco Feature Navigator, go to <a href="https://www.cisco.com/go/cfn">www.cisco.com/go/cfn</a>. An account on Cisco.com is not required.

Table 2 Feature Information for CNS

| Feature Name                 | Releases                                                                                                    | Feature Information                                                                                                    |
|------------------------------|----------------------------------------------------------------------------------------------------|----------------------------------------------------------------------------------------------------|
| CNS Cisco IOS XE Release 2.1 | The CNS feature is a collection of services that can provide remote event-driven configuring of Cisco IOS XE networking devices and remote execution of some command-line interface (CLI) commands. |                                                                                                    |
|                              |                                                                                                    | The following commands were introduced or modified by this feature: clear cns config stats, clear cns counters, clear cns event stats, cli (cns), cns config cancel, cns config initial, cns config notify, cns config partial, cns config retrieve, cns connect, cns event, cns exec, cns id, cns template connect, cns trusted-server, debug cns config, debug cns exec, debug cns xml-parser, logging cns-events, show cns config stats, show cns event connections, show cns event stats, show cns event subject. |

| Feature Name                                            | Releases                 | Feature Information                                                                                                    |
|---------------------------------------------------------|--------------------------|----------------------------------------------------------------------------------------------------|
| CNS Config Retrieve Enhancement with Retry and Interval | Cisco IOS XE Release 2.1 | The Cisco Networking Services (CNS) Config Retrieve Enhancement with Retry and Interval feature adds two options to the <b>cns config retrieve</b> command enabling you to specify an amount of time in seconds to wait before attempting to retrieve a configuration from a trusted server. The number of retries is restricted to 100 to prevent the configuration agent from indefinitely attempting to reach an unreachable server. Use the keyboard combination <b>Ctrl-Shift-6</b> to abort the <b>cns config retrieve</b> command. |
|                                                         |                          | <ul> <li>CNS Config Retrieve         Enhancement with Retry and         Interval, page 4</li> <li>Retrieving a CNS         Configuration from a Server,         page 27</li> <li>Retrieving a CNS         Configuration from a Server:         Example, page 43</li> </ul>                                                                                                    |
|                                                         |                          | The following command was modified by this feature: <b>cns config retrieve</b> .                                                                                                    |
| CNS Interactive CLI                                     | Cisco IOS XE Release 2.1 | The CNS Interactive CLI feature introduces a new XML interface that allows you to send interactive commands to a router, such as commands that generate prompts for user input.                                                                                                    |

| Feature Name      | Releases                 | Feature Information                                                                                                    |
|-------------------|--------------------------|----------------------------------------------------------------------------------------------------|
| CNS Zero Touch    | Cisco IOS XE Release 2.1 | The CNS Zero Touch feature provides a zero touch deployment solution where the router contacts a CNS configuration engine to retrieve its full configuration automatically.                      |
|                   |                          | The following commands were introduced or modified by this feature: cli (cns), cns config connect-intf, cns connect, cns template connect, config-cli, discover (cns), line-cli, template (cns). |
|                   |                          | Note The cns config connect-<br>intfcommand was<br>replaced by the cns<br>connectand cns template<br>connect commands.                                                                           |
|                   |                          | Note The config-cli and line-cli commands were replaced by the cli (cns) command.                                                                                                    |
| Command Scheduler | Cisco IOS XE Release 2.1 | The Command Scheduler feature provides the ability to schedule some EXEC command-line interface (CLI) commands to run at specific times or at specified intervals.                               |
|                   |                          | The following commands were introduced or modified by this feature: cli, debug kron, kron occurrence, kron policy-list, policy-list, show kron schedule.                                         |

| Feature Name            | Releases                 | Feature Information                                                                                                    |
|-------------------------|--------------------------|----------------------------------------------------------------------------------------------------|
| CNS Configuration Agent | Cisco IOS XE Release 2.1 | The CNS Configuration Agent feature supports routing devices by providing the following:                                                                                                    |
|                         |                          | <ul> <li>Initial configurations</li> <li>Incremental (partial) configurations</li> <li>Synchronized configuration updates</li> </ul>                                                                                                    |
|                         |                          | The following commands were introduced or modified by this feature: cns config cancel, cns config initial, cns config partial, cns config retrieve, cns password, debug cns config, debug cns xml-parser, show cns config outstanding, show cns config stats, show cns config status. |

Cisco and the Cisco logo are trademarks or registered trademarks of Cisco and/or its affiliates in the U.S. and other countries. To view a list of Cisco trademarks, go to this URL: www.cisco.com/go/trademarks. Third-party trademarks mentioned are the property of their respective owners. The use of the word partner does not imply a partnership relationship between Cisco and any other company. (1110R)

Any Internet Protocol (IP) addresses and phone numbers used in this document are not intended to be actual addresses and phone numbers. Any examples, command display output, network topology diagrams, and other figures included in the document are shown for illustrative purposes only. Any use of actual IP addresses or phone numbers in illustrative content is unintentional and coincidental.

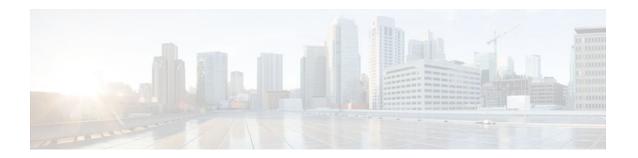

# **Network Configuration Protocol**

The Network Configuration Protocol (NETCONF) defines a simple mechanism through which a network device can be managed, configuration data information can be retrieved, and new configuration data can be uploaded and manipulated. NETCONF uses Extensible Markup Language (XML)-based data encoding for the configuration data and protocol messages.

You can use the NETCONF over SSHv2 feature to perform network configurations via the Cisco command-line interface (CLI) over an encrypted transport. The NETCONF Network Manager, which is the NETCONF client, must use Secure Shell Version 2 (SSHv2) as the network transport to the NETCONF server. Multiple NETCONF clients can connect to the NETCONF server.

You can use the NETCONF over BEEP feature to send notifications of any configuration change over NETCONF. A notification is an event indicating that a configuration change has happened. The change can be a new configuration, deleted configuration, or changed configuration. The notifications are sent at the end of a successful configuration operation as one message showing the set of changes, rather than individual messages for each line in the configuration that is changed.

Blocks Extensible Exchange Protocol (BEEP) can use the Simple Authentication and Security Layer (SASL) profile to provide simple and direct mapping to the existing security model. Alternatively, NETCONF over BEEP can use the transport layer security (TLS) to provide a strong encryption mechanism with either server authentication or server and client-side authentication.

- Finding Feature Information, page 27
- Prerequisites for NETCONF, page 28
- Restrictions for NETCONF, page 28
- Information About NETCONF, page 28
- How to Configure NETCONF, page 30
- Configuration Examples for NETCONF, page 49
- Additional References, page 54
- Feature Information for NETCONF, page 55
- Glossary, page 56

# **Finding Feature Information**

Your software release may not support all the features documented in this module. For the latest feature information and caveats, see the release notes for your platform and software release. To find information about the features documented in this module, and to see a list of the releases in which each feature is supported, see the Feature Information Table at the end of this document.

Use Cisco Feature Navigator to find information about platform support and Cisco software image support. To access Cisco Feature Navigator, go to <a href="https://www.cisco.com/go/cfn">www.cisco.com/go/cfn</a>. An account on Cisco.com is not required.

# **Prerequisites for NETCONF**

- NETCONF over SSHv2 requires that a vty line be available for each NETCONF session as specified
  in the netconf max-sessioncommand.
- NETCONF over BEEP listeners require SASL to be configured.

## **Restrictions for NETCONF**

- NETCONF SSHv2 supports a maximum of 16 concurrent sessions.
- · Only SSH version 2 is supported.
- You must be running a crypto image in order to configure BEEP using TLS.

## Information About NETCONF

- NETCONF over SSHv2, page 28
- NETCONF over BEEP, page 29
- NETCONF Notifications, page 30

### **NETCONF** over SSHv2

To run the NETCONF over SSHv2 feature, the client (a Cisco device running Cisco IOS XE software) establishes an SSH transport connection with the server (a NETCONF Network Manager.) Figure 1 shows a basic NETCONF over SSHv2 network configuration. The client and server exchange keys for security and password encryption. The user ID and password of the SSHv2 session running NETCONF are used for authorization and authentication purposes. The user privilege level is enforced and the client session may not have full access to the NETCONF operations if the privilege level is not high enough. If authentication, authorization, and accounting (AAA) is configured, the AAA service is used as if a user had established an SSH session directly to the device. Using the existing security configuration makes the transition to NETCONF almost seamless. Once the client has been successfully authenticated, the client invokes the SSH connection protocol and the SSH session is established. After the SSH session is established, the user or application invokes NETCONF as an SSH subsystem called "netconf."

Figure 1 NETCONF over SSHv2

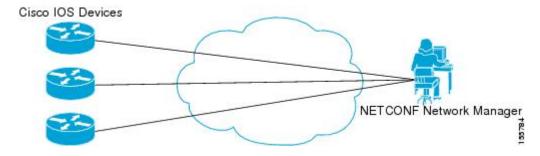

#### **Secure Shell Version 2**

SSHv2 runs on top of a reliable transport layer and provides strong authentication and encryption capabilities. SSHv2 provides a means to securely access and securely execute commands on another computer over a network.

NETCONF does not support SSH version 1. The configuration for the SSH Version 2 server is similar to the configuration for SSH version 1. Use the **ip ssh version** command to specify which version of SSH that you want to configure. If you do not configure this command, SSH by default runs in compatibility mode; that is, both SSH version 1 and SSH version 2 connections are honored.

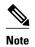

SSH version 1 is a protocol that has never been defined in a standard. If you do not want your router to fall back to the undefined protocol (version 1), you should use the **ip ssh version** command and specify version 2.

Use the **ip ssh rsa keypair-name** command to enable an SSH connection using Rivest, Shamir, and Adelman (RSA) keys that you have configured. If you configure the **ip ssh rsa keypair-name** command with a key-pair name, SSH is enabled if the key pair exists, or SSH will be enabled if the key pair is generated later. If you use this command to enable SSH, you do not need to configure a hostname and a domain name.

### **NETCONF** over BEEP

The NETCONF over BEEP feature allows you to enable BEEP as the transport protocol to use during NETCONF sessions. Using NETCONF over BEEP, you can configure either the NETCONF server or the NETCONF client to initiate a connection, thus supporting large networks of intermittently connected devices, and those devices that must reverse the management connection where there are firewalls and Network Address Translators (NATs).

BEEP is a generic application protocol framework for connection-oriented, asynchronous interactions. It is intended to provide the features that traditionally have been duplicated in various protocol implementations. BEEP typically runs on top of TCP and allows the exchange of messages. Unlike HTTP and similar protocols, either end of the connection can send a message at any time. BEEP also includes facilities for encryption and authentication and is highly extensible.

The BEEP protocol contains a framing mechanism that permits simultaneous and independent exchanges of messages between peers. These messages are usually structured using XML. All exchanges occur in the context of a binding to a well-defined aspect of the application, such as transport security, user authentication, or data exchange. This binding forms a channel; each channel has an associated profile that defines the syntax and semantics of the messages exchanged.

The BEEP session is mapped onto the NETCONF service. When a session is established, each BEEP peer advertises the profiles it supports. During the creation of a channel, the client (the BEEP initiator) supplies one or more proposed profiles for that channel. If the server (the BEEP listener) creates the channel, it selects one of the profiles and sends it in a reply. The server may also indicate that none of the profiles are acceptable, and decline creation of the channel.

BEEP allows multiple data exchange channels to be simultaneously in use.

Although BEEP is a peer-to-peer protocol, each peer is labelled according to the role it is performing at a given time. When a BEEP session is established, the peer that awaits new connections is the BEEP listener. The other peer, which establishes a connection to the listener, is the BEEP initiator. The BEEP peer that starts an exchange is the client, and the other BEEP peer is the server. Typically, a BEEP peer that acts in the server role also performs in the listening role. However, because BEEP is a peer-to-peer protocol, the BEEP peer that acts in the server role is not required to also perform in the listening role.

#### **Simple Authentication and Security Layer**

The SASL is an Internet standard method for adding authentication support to connection-based protocols. SASL can be used between a security appliance and a Lightweight Directory Access Protocol (LDAP) server to secure user authentication.

#### **Transport Layer Security**

The TLS is an application-level protocol that provides for secure communication between a client and server by allowing mutual authentication, the use of hash for integrity, and encryption for privacy. TLS relies upon certificates, public keys, and private keys.

Certificates are similar to digital ID cards. They prove the identity of the server to clients. Each certificate includes the name of the authority that issued it, the name of the entity to which the certificate was issued, the entity's public key, and time stamps that indicate the certificate's expiration date.

Public and private keys are the ciphers used to encrypt and decrypt information. Although the public key is shared, the private key is never given out. Each public-private key pair works together. Data encrypted with the public key can be decrypted only with the private key.

#### **Access Lists**

You can optionally configure access lists for use with NETCONF over SSHv2 sessions. An access list is a sequential collection of permit and deny conditions that apply to IP addresses. The Cisco IOS XE software tests addresses against the conditions in an access list one by one. The first match determines whether the software accepts or rejects the address. Because the software stops testing conditions after the first match, the order of the conditions is critical. If no conditions match, the software rejects the address.

The two main tasks involved in using access lists are as follows:

- 1 Creating an access list by specifying an access list number or name and access conditions.
- 2 Applying the access list to interfaces or terminal lines.

For more information about configuring access lists, see "Traffic Filtering, Firewalls, and Virus Detection" section of the Cisco IOS XE Security Configuration Guide.

## **NETCONF** Notifications

NETCONF sends notifications of any configuration change over NETCONF. A notification is an event indicating that a configuration change has occurred. The change can be a new configuration, deleted configuration, or changed configuration. The notifications are sent at the end of a successful configuration operation as one message that shows the set of changes rather than showing individual messages for each line that is changed in the configuration.

# **How to Configure NETCONF**

This section contains the following tasks:

- Enabling SSH Version 2 Using a Hostname and Domain Name, page 31
- Enabling SSH Version 2 Using RSA Key Pairs, page 32
- Starting an Encrypted Session with a Remote Device, page 33
- Verifying the Status of the Secure Shell Connection, page 34
- Enabling NETCONF over SSHv2, page 35
- Configuring an SASL Profile, page 37

- Enabling NETCONF over BEEP, page 38
- Configuring the NETCONF Network Manager Application, page 42
- Delivering NETCONF Payloads, page 43
- Formatting NETCONF Notifications, page 45
- Monitoring and Maintaining NETCONF Sessions, page 48

## **Enabling SSH Version 2 Using a Hostname and Domain Name**

Perform this task to configure your router for SSH version 2 using a hostname and domain name. You may also configure SSH version 2 by using the RSA key pair configuration (see Enabling SSH Version 2 Using RSA Key Pairs, page 32).

#### **SUMMARY STEPS**

- 1. enable
- 2. configure terminal
- 3. hostname hostname
- 4. ip domain-name name
- 5. crypto key generate rsa
- **6.** ip ssh [timeout seconds | authentication-retries integer]
- 7. ip ssh version 2

|        |                                | _                                      |  |
|--------|--------------------------------|----------------------------------------|--|
|        | Command or Action              | Purpose                                |  |
| Step 1 | enable                         | Enables privileged EXEC mode.          |  |
|        |                                | Enter your password if prompted.       |  |
|        | Example:                       |                                        |  |
|        | Router> enable                 |                                        |  |
| Step 2 | configure terminal             | Enters global configuration mode.      |  |
|        |                                |                                        |  |
|        | Example:                       |                                        |  |
|        | Router# configure terminal     |                                        |  |
| Step 3 | hostname hostname              | Configures a hostname for your router. |  |
|        |                                |                                        |  |
|        | Example:                       |                                        |  |
|        | Router(config)# hostname host1 |                                        |  |

|        | Command or Action                                                                                     | Purpose                                                     |
|--------|----------------------------------------------------------------------------------------------------|-------------------------------------------------------------|
| Step 4 | ip domain-name name                                                                                   | Configures a domain name for your router.                   |
|        |                                                                                                    |                                                             |
|        | Example:                                                                                              |                                                             |
|        | Router(config)# ip domain-name domain1.com                                                            |                                                             |
| Step 5 | crypto key generate rsa                                                                               | Enables the SSH server for local and remote authentication. |
|        |                                                                                                    |                                                             |
|        | Example:                                                                                              |                                                             |
|        | Router(config)# crypto key generate rsa                                                               |                                                             |
| Step 6 | $\textbf{ip ssh} \; [\textbf{timeout} \; seconds \;   \; \textbf{authentication-retries} \; integer]$ | (Optional) Configures SSH control variables on your router. |
|        |                                                                                                    |                                                             |
|        | Example:                                                                                              |                                                             |
|        | Router(config)# ip ssh timeout 120                                                                    |                                                             |
| Step 7 | ip ssh version 2                                                                                      | Specifies the version of SSH to be run on your router.      |
|        |                                                                                                    |                                                             |
|        | Example:                                                                                              |                                                             |
|        | Router(config)# ip ssh version 2                                                                      |                                                             |

# **Enabling SSH Version 2 Using RSA Key Pairs**

Perform this task to enable SSH version 2 without configuring a hostname or domain name. SSH version 2 will be enabled if the key pair that you configure already exists or if it is generated later. You may also configure SSH version 2 by using the hostname and domain name configuration. (See Enabling SSH Version 2 Using a Hostname and Domain Name, page 31.)

#### **SUMMARY STEPS**

- 1. enable
- 2. configure terminal
- 3. ip ssh rsa keypair-name keypair-name
- 4. crypto key generate rsa usage-keys label key-label modulus modulus-size
- 5. ip ssh [timeout  $seconds \mid$  authentication-retries integer]
- 6. ip ssh version 2

#### **DETAILED STEPS**

|        | Command or Action                                                                     | Purp  | ose                                                                                                    |
|--------|---------------------------------------------------------------------------------------|-------|----------------------------------------------------------------------------------------------------|
| Step 1 | enable                                                                                | Enab  | oles privileged EXEC mode.                                                                                |
|        |                                                                                       | •     | Enter your password if prompted.                                                                          |
|        | Example:                                                                              |       |                                                                                                    |
|        | Router> enable                                                                        |       |                                                                                                    |
| Step 2 | configure terminal                                                                    | Ente  | rs global configuration mode.                                                                             |
|        |                                                                                       |       |                                                                                                    |
|        | Example:                                                                              |       |                                                                                                    |
|        | Router# configure terminal                                                            |       |                                                                                                    |
| Step 3 | ip ssh rsa keypair-name keypair-name                                                  | Spec  | ifies which RSA keypair to use for SSH usage.                                                             |
|        |                                                                                       | Note  | A Cisco IOS XE router can have many RSA key pairs.                                                        |
|        | Example:                                                                              |       |                                                                                                    |
|        | Router(config)# ip ssh rsa keypair-name sshkeys                                       |       |                                                                                                    |
| Step 4 | crypto key generate rsa usage-keys label key-label<br>modulus modulus-size            | 1     | oles the SSH server for local and remote authentication on outer.                                         |
|        |                                                                                       | For S | SSH version 2, the modulus size must be at least 768 bits.                                                |
|        | Example:                                                                              | Note  | To delete the RSA key pair, use the <b>crypto key zeroize rsa</b> command. After you have deleted the RSA |
|        | Router(config)# crypto key generate rsa usage-<br>keys label sshkeys modulus 768      |       | command, you automatically disable the SSH server.                                                        |
| Step 5 | $\textbf{ip ssh [timeout} \ seconds \   \ \textbf{authentication-retries} \ integer]$ | Conf  | igures SSH control variables on your router.                                                              |
|        |                                                                                       |       |                                                                                                    |
|        | Example:                                                                              |       |                                                                                                    |
|        | Router(config)# ip ssh time-out 120                                                   |       |                                                                                                    |
| Step 6 | ip ssh version 2                                                                      | Spec  | ifies the version of SSH to be run on a router.                                                           |
|        |                                                                                       |       |                                                                                                    |
|        | Example:                                                                              |       |                                                                                                    |
|        | Router(config)# ip ssh version 2                                                      |       |                                                                                                    |

# **Starting an Encrypted Session with a Remote Device**

Perform this task to start an encrypted session with a remote networking device. (You do not have to enable your router. SSH can be run in disabled mode.)

From any UNIX or UNIX-like device, the following command is typically used to form an SSH session:

ssh -2 user@router.example.com netconf

#### **SUMMARY STEPS**

- **1.** Do one of the following:
  - ssh [-v {1 | 2}] [-c {3des| aes128-cbc | aes192-cbc| aes256-cbc}] [-m{hmac-md5 | hmac-md5-96 | hmac-sha1 | hmac-sha1-96}] [l userid] [-o numberofpasswordprompts n] [-p port-num] {ip-addr | hostname} [command]

#### **DETAILED STEPS**

|        | Command or Action                                                                                                    | Purpose                                                                                                    |
|--------|----------------------------------------------------------------------------------------------------|----------------------------------------------------------------------------------------------------|
| Step 1 | Do one of the following:  • ssh [-v {1   2}] [-c {3des  aes128-cbc   aes192-cbc  aes256-cbc}] [-m{hmac-md5   hmac-md5-96   hmac-sha1   hmac-sha1-96}] [1 userid] [-o numberofpasswordprompts n] [-p port-num] {ip-addr   hostname} [command]  Example:  Router# ssh -v 2 -c aes256-cbc -m hmac-sha1-96 -1 user2 10.76.82.24 | Starts an encrypted session with a remote networking device.  The first example adheres to the SSH version 2 conventions. A more natural and common way to start a session is by linking the username with the hostname. For example, the second configuration example provides an end result that is identical to that of the first example. |
|        | Example:                                                                                                    |                                                                                                    |
|        | Router#<br>ssh -v 2 -c aes256-cbc -m hmac-sha1-96 user2@10.76.82.24                                                                                                    |                                                                                                    |

- Troubleshooting Tips, page 34
- What to Do Next, page 34

### **Troubleshooting Tips**

The **ip ssh version** command can be used for troubleshooting your SSH configuration. By changing versions, you can determine which SSH version has a problem.

#### What to Do Next

For more information about the ssh command, see the Cisco IOS Security Command Reference.

### **Verifying the Status of the Secure Shell Connection**

Perform this task to display the status of the SSH connection on your router.

#### **SUMMARY STEPS**

- 1. enable
- 2. show ssh
- 3. show ip ssh

#### **DETAILED STEPS**

|        | Command or Action   | Purpose                                              |
|--------|---------------------|------------------------------------------------------|
| Step 1 | enable              | Enables privileged EXEC mode.                        |
|        |                     | Enter your password if prompted.                     |
|        | Example:            |                                                      |
|        | Router> enable      |                                                      |
| Step 2 | show ssh            | Displays the status of SSH server connections.       |
|        |                     |                                                      |
|        | Example:            |                                                      |
|        | Router# show ssh    |                                                      |
| Step 3 | show ip ssh         | Displays the version and configuration data for SSH. |
|        |                     |                                                      |
|        | Example:            |                                                      |
|        | Router# show ip ssh |                                                      |

• Examples, page 35

### **Examples**

The following output from the **show ssh**command displays status about SSH version 2 connections:

```
Router# show ssh

Connection Version Mode Encryption Hmac State Username

1 2.0 IN aes128-cbc hmac-md5 Session started lab

1 2.0 OUT aes128-cbc hmac-md5 Session started lab

%No SSHv1 server connections running.
```

The following output from the **show ip ssh** command displays the version of SSH that is enabled, the authentication timeout values, and the number of authentication retries:

```
Router# show ip ssh
SSH Enabled - version 2.0
Authentication timeout: 120 secs; Authentication retries: 3
```

# **Enabling NETCONF over SSHv2**

Perform this task to enable NETCONF over SSHv2.

• SSHv2 must be enabled.

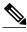

Note

There must be at least as many vty lines configured as there are concurrent NETCONF sessions.

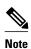

- A minimum of four concurrent NETCONF sessions must be configured.
- A maximum of 16 concurrent NETCONF sessions can be configured.
- NETCONF does not support SSHv1.

>

#### **SUMMARY STEPS**

- 1. enable
- 2. configure terminal
- **3. netconf ssh** [**acl** *access-list-number*]
- 4. netconf lock-time seconds
- 5. netconf max-sessions session

|        | Command or Action                    | Purpose                                                                                                    |
|--------|--------------------------------------|----------------------------------------------------------------------------------------------------|
| Step 1 | enable                               | Enables privileged EXEC mode.                                                                                     |
|        |                                      | Enter your password if prompted.                                                                                  |
|        | Example:                             |                                                                                                    |
|        | Router> enable                       |                                                                                                    |
| Step 2 | configure terminal                   | Enters global configuration mode.                                                                                 |
|        |                                      |                                                                                                    |
|        | Example:                             |                                                                                                    |
|        | Router# configure terminal           |                                                                                                    |
| Step 3 | netconf ssh [acl access-list-number] | Enables NETCONF over SSHv2.                                                                                       |
|        |                                      | Optionally, you can configure an access control list for this NETCONF session.                                    |
|        | Example:                             | Session.                                                                                                    |
|        | Router(config)# netconf ssh acl 1    |                                                                                                    |
| Step 4 | netconf lock-time seconds            | (Optional) Specifies the maximum time a NETCONF configuration lock is in place without an intermediate operation. |
|        | Example:                             | The valid range is 1 to 300 seconds. The default value is 10 seconds.                                             |
|        | Router(config)# netconf lock-time 60 |                                                                                                    |

|        | Command or Action                      | Purpose                                                                         |
|--------|----------------------------------------|---------------------------------------------------------------------------------|
| Step 5 | netconf max-sessions session           | (Optional) Specifies the maximum number of concurrent NETCONF sessions allowed. |
|        | Example:                               |                                                                                 |
|        | Router(config)# netconf max-sessions 5 |                                                                                 |

# **Configuring an SASL Profile**

To enable NETCONF over BEEP using SASL, you must first configure an SASL profile, which specifies which users are allowed access into the router. Perform this task to configure an SASL profile.

#### **SUMMARY STEPS**

- 1. enable
- 2. configure terminal
- 3. sasl profile profile-name
- 4. mechanism di gest-md5
- 5. server user-name password password

|        | Command or Action                 | Purpose                                                                |
|--------|-----------------------------------|------------------------------------------------------------------------|
| Step 1 | enable                            | Enables privileged EXEC mode.                                          |
|        |                                   | Enter your password if prompted.                                       |
|        | Example:                          |                                                                        |
|        | Router> enable                    |                                                                        |
| Step 2 | configure terminal                | Enters global configuration mode.                                      |
|        |                                   |                                                                        |
|        | Example:                          |                                                                        |
|        | Router# configure terminal        |                                                                        |
| Step 3 | sasl profile profile-name         | Configures an SASL profile and enters SASL profile configuration mode. |
|        | Example:                          |                                                                        |
|        | Router(config)# sasl profile beep |                                                                        |

|        | Command or Action                                            | Purpose                                |
|--------|--------------------------------------------------------------|----------------------------------------|
| Step 4 | mechanism di gest-md5                                        | Configures the SASL profile mechanism. |
|        |                                                              |                                        |
|        | Example:                                                     |                                        |
|        | Router(config-SASL-profile)# mechanism digest-md5            |                                        |
| Step 5 | server user-name password password                           | Configures an SASL server.             |
|        |                                                              |                                        |
|        | Example:                                                     |                                        |
|        | Router(config-SASL-profile)# server userl password password1 |                                        |

# **Enabling NETCONF over BEEP**

Perform this task to enable NETCONF over BEEP.

- There must be at least as many vty lines configured as there are concurrent NETCONF sessions.
- If you configure NETCONF over BEEP using SASL, you must first configure an SASL profile.

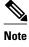

- A minimum of four concurrent NETCONF sessions must be configured.
- A maximum of 16 concurrent NETCONF sessions can be configured.

>

#### **SUMMARY STEPS**

- 1. enable
- 2. configure terminal
- 3. crypto key generate rsa general-keys
- 4. crypto pki trustpoint name
- 5. enrollment url url
- 6. subject-name name
- **7. revocation-check** *method1* [*method2*[*method3*]]
- 8. exit
- 9. crypto pki authenticate name
- 10. crypto pki enroll name
- 11. netconf lock-time seconds
- **12. line vty** line-number [*ending-line-number*]
- **13. netconf max-sessions** session
- **14. netconf beep initiator** {hostname | ip-address} port-number user sasl-user password sasl-password[encrypt trustpoint] [reconnect-time seconds]
- **15. netconf beep listener** [port-number] [**acl** access-list-number] [**sasl** sasl-profile] [**encrypt** trustpoint]

|        | Command or Action                                        | Purpose                                                                                      |
|--------|----------------------------------------------------------|----------------------------------------------------------------------------------------------|
| Step 1 | enable                                                   | Enables privileged EXEC mode.                                                                |
|        |                                                          | Enter your password if prompted.                                                             |
|        | Example:                                                 |                                                                                              |
|        | Router> enable                                           |                                                                                              |
| Step 2 | configure terminal                                       | Enters global configuration mode.                                                            |
|        |                                                          |                                                                                              |
|        | Example:                                                 |                                                                                              |
|        | Router# configure terminal                               |                                                                                              |
| Step 3 | crypto key generate rsa general-keys                     | Generates RSA key pairs and specifies that the general-purpose key pair should be generated. |
|        | Example:                                                 | Perform this step only once.                                                                 |
|        | Router(config)# crypto key generate rsa general-<br>keys |                                                                                              |

|         | Command or Action                                              | Purpose                                                                                          |
|---------|----------------------------------------------------------------|--------------------------------------------------------------------------------------------------|
| Step 4  | crypto pki trustpoint name                                     | Declares the trustpoint that your router should use and enters ca-trustpoint configuration mode. |
|         | Example:                                                       |                                                                                                  |
|         | Router(config)# crypto pki trustpoint my_trustpoint            |                                                                                                  |
| Step 5  | enrollment url url                                             | Specifies the enrollment parameters of a certification authority (CA).                           |
|         | Example:                                                       |                                                                                                  |
|         | Router(ca-trustpoint)# enrollment url http:// 10.2.3.3:80      |                                                                                                  |
| Step 6  | subject-name name                                              | Specifies the subject name in the certificate request.                                           |
|         | Example:                                                       | Note The subject name should be the Domain Name System (DNS) name of the device.                 |
|         | Router(ca-trustpoint)# subject-name<br>CN=dns_name_of_host.com |                                                                                                  |
| Step 7  | revocation-check method1 [method2[method3]]                    | Checks the revocation status of a certificate.                                                   |
|         | Example:                                                       |                                                                                                  |
|         | Router(ca-trustpoint)# revocation-check none                   |                                                                                                  |
| Step 8  | exit                                                           | Exits ca-trustpoint configuration mode and returns to global configuration mode.                 |
|         | Example:                                                       |                                                                                                  |
|         | Router(ca-trustpoint)# exit                                    |                                                                                                  |
| Step 9  | crypto pki authenticate name                                   | Authenticates the certification authority (by getting the certificate of the CA).                |
|         | Example:                                                       |                                                                                                  |
|         | Router(config)# crypto pki authenticate my_trustpoint          |                                                                                                  |
| Step 10 | crypto pki enroll name                                         | Obtains the certificate or certificates for your router from CA.                                 |
|         | Example:                                                       |                                                                                                  |
|         | Router(config)# crypto pki enroll my_trustpoint                |                                                                                                  |

|         | Command or Action                                                                                                    | Purpose                                                                                                    |
|---------|----------------------------------------------------------------------------------------------------|----------------------------------------------------------------------------------------------------|
| Step 11 | netconf lock-time seconds                                                                                                    | (Optional) Specifies the maximum time a NETCONF configuration lock is in place without an intermediate operation.                |
|         | Example:                                                                                                    | The valid value range for the seconds argument is 1 to 300                                                                       |
|         | Router(config)# netconf lock-time 60                                                                                                    | seconds. The default value is 10 seconds.                                                                                        |
| Step 12 | line vty line-number [ending-line-number]                                                                                                    | Identifies a specific virtual terminal line for remote console access.                                                           |
|         | Example:                                                                                                    | You must configure the same number of vty lines as maximum NETCONF sessions.                                                     |
|         | Router(config)# line vty 0 15                                                                                                    |                                                                                                    |
| Step 13 | netconf max-sessions session                                                                                                    | (Optional) Specifies the maximum number of concurrent NETCONF sessions allowed.                                                  |
|         | Example:                                                                                                    |                                                                                                    |
|         | Router(config)# netconf max-sessions 16                                                                                                    |                                                                                                    |
| Step 14 | <b>netconf beep initiator</b> {hostname   ip-address} port-number <b>user</b> sasl-user <b>password</b> sasl-password[ <b>encrypt</b> trustpoint] [ <b>reconnect-time</b> seconds] | (Optional) Specifies BEEP as the transport protocol for NETCONF sessions and configures a peer as the BEEP initiator.            |
|         | Example:                                                                                                    | Note Perform this step to configure a NETCONF BEEP initiator session. You can also optionally configure a BEEP listener session. |
|         | Router(config)# netconf beep initiator host1 23 user user1 password password1 encrypt 23 reconnect-time 60                                                                         |                                                                                                    |
| Step 15 | netconf beep listener [port-number] [acl access-list-number] [sasl sasl-profile] [encrypt trustpoint]                                                                              | (Optional) Specifies BEEP as the transport protocol for NETCONF and configures a peer as the BEEP listener.                      |
|         | Example:                                                                                                    | Note Perform this step to configure a NETCONF BEEP listener session. You can also optionally configure a BEEP initiator session. |
|         | Router(config)# netconf beep listener 26 acl 101 sasl profile1 encrypt 25                                                                                                    |                                                                                                    |

### **Configuring the NETCONF Network Manager Application**

#### **SUMMARY STEPS**

- **1.** Use the following CLI string to configure the NETCONF Network Manager application to invoke NETCONF as an SSH subsystem:
- **2.** As soon as the NETCONF session is established, indicate the server capabilities by sending an XML document containing a <hello>:
- **3.** Use the following XML string to enable the NETCONF network manager application to send and receive NETCONF notifications:
- **4.** Use the following XML string to stop the NETCONF network manager application from sending or receiving NETCONF notifications:

#### **DETAILED STEPS**

**Step 1** Use the following CLI string to configure the NETCONF Network Manager application to invoke NETCONF as an SSH subsystem:

#### **Example:**

```
Unix Side: ssh-2 -s companyname@10.1.1.1 netconf
```

**Step 2** As soon as the NETCONF session is established, indicate the server capabilities by sending an XML document containing a <helo>:

#### **Example:**

The client also responds by sending an XML document containing a <hello>:

#### Example:

- **Note** Although the example shows the server sending a <hello> message followed by the client's message, both sides send the message as soon as the NETCONF subsystem is initialized, perhaps simultaneously.
- **Tip** All NETCONF requests must end with ]]>]]> which denotes an end to the request. Until the ]]>]]> sequence is sent, the device will not process the request.

See Configuring NETCONF over SSHv2 Example, page 50 for a specific example.

**Step 3** Use the following XML string to enable the NETCONF network manager application to send and receive NETCONF notifications:

#### Example:

```
<?xml version="1.0" encoding="UTF-8" ?>
<rpc message-id="9.0"><notification-on/>
</rpc>]]>]]>
```

**Step 4** Use the following XML string to stop the NETCONF network manager application from sending or receiving NETCONF notifications:

#### Example:

```
<?xml version="1.0" encoding="UTF-8" ?>
<rpc message-id="9.13"><notification-off/>
</rpc>]]>]]>
```

### **Delivering NETCONF Payloads**

Use the following XML to deliver the NETCONF payload to the Network Manager application:

```
<?xml version="1.0" encoding="UTF-8"?>
<xs:schema targetNamespace="http://www.cisco.com/cpi_10/schema"</pre>
elementFormDefault="qualified" attributeFormDefault="unqualified" xmlns="http://
www.cisco.com/cpi_10/schema" xmlns:xs="http://www.w3.org/2001/XMLSchema">
   <!--The following elements define the cisco extensions for the content of the filter
element in a <get-config> request. They allow the client to specify the format of the response and to select subsets of the entire configuration to be included.-->
   <xs:element name="config-format-text-block">
       <xs:annotation>
         <xs:documentation>If this element appears in the filter, then the cllient is
requesting that the response data be sent in config command block format.</
xs:documentation>
       </xs:annotation>
      <xs:complexType>
         <xs:sequence>
             <xs:element ref="text-filter-spec" minOccurs="0"/>
          </xs:sequence>
      </xs:complexType>
   </xs:element>
   <xs:element name="config-format-text-cmd">
      <xs:complexType>
          <xs:sequence>
             <xs:element ref="text-filter-spec"/>
          </xs:sequence>
      </xs:complexType>
   </xs:element>
   <xs:element name="config-format-xml">
      <xs:annotation>
          <xs:documentation>When this element appears in the filter of a get-config
```

```
request, the results are to be returned in E-DI XML format. The content of this element
is treated as a filter.</xs:documentation>
      </xs:annotation>
      <xs:complexType>
         <xs:complexContent>
            <xs:extension base="xs:anyType"/>
         </xs:complexContent>
      </xs:complexType>
   </xs:element>
   <!--These elements are used in the filter of a <get> to specify operational data to
   <xs:element name="oper-data-format-text-block">
      <xs:complexType>
         <xs:sequence>
            <xs:element name="show" type="xs:string" maxOccurs="unbounded"/>
         </xs:sequence>
      </xs:complexType>
   </xs:element>
   <xs:element name="oper-data-format-xml">
      <xs:complexType>
         <xs:sequence>
            <xs:anv/>
         </xs:sequence>
      </xs:complexType>
   </xs:element>
   <!--When confing-format-text format is specified, the following describes the content
of the data element in the response -->
   <xs:element name="cli-config-data">
      <xs:complexType>
         <xs:sequence>
            <xs:element name="cmd" type="xs:string" maxOccurs="unbounded">
               <xs:annotation>
                  <xs:documentation>Content is a command. May be multiple lines.
xs:documentation>
               </xs:annotation>
            </xs:element>
         </xs:sequence>
      </xs:complexType>
   </xs:element>
   <xs:element name="cli-config-data-block" type="xs:string">
      <xs:annotation>
         <xs:documentation>The content of this element is the device configuration as it
would be sent to a terminal session. It contains embedded newline characters that must be
preserved as they represent the boundaries between the individual command lines</
xs:documentation>
      </xs:annotation>
   </xs:element>
   <xs:element name="text-filter-spec">
      <xs:annotation>
         <xs:documentation>If this element is included in the config-format-text element,
then the content is treated as if the string was appended to the "show running-config"
command line.</xs:documentation>
      </xs:annotation>
   </xs:element>
   <xs:element name="cli-oper-data-block">
      <xs:complexType>
         <xs:annotation>
            <xs:documentation> This element is included in the response to get operation.
Content of this element is the operational data in text format.</xs:documentation>
         </xs:annotation>
         <xs:sequence>
            <xs:element name="item" maxOccurs="unbounded">
               <xs:complexType>
                  <xs:sequence>
                     <xs:element name="show"/>
                     <xs:element name="response"/>
                  </xs:sequence>
               </xs:complexType>
            </xs:element>
         </xs:sequence>
      </xs:complexType>
   </xs:element>
   <xs:schema>
```

### **Formatting NETCONF Notifications**

The NETCONF Network Manager application uses .xsd schema files to describe the format of the XML NETCONF notification messages being sent between a NETCONF Network Manager application and a router running NETCONF over SSHv2 or BEEP. These files can be displayed in a browser or a schema reading tool. You can use these schema to validate that the XML is correct. These schema describe the format, not the content, of the data being exchanged.

NETCONF uses the <edit-config> function to load all of a specified configuration to a specified target configuration. When this new configuration is entered, the target configuration is not replaced. The target configuration is changed according to the data and requested operations of the requesting source.

The following are schemas for the NETCONF <edit-config> function in CLI, CLI block, and XML format.

#### **NETCONF** <edit-config> Request: CLI Format

#### **NETCONF** <edit-config> Response: CLI Format

#### **NETCONF** <edit-config> Request: CLI-Block Format

#### **NETCONF** <edit-config> Response: CLI-Block Format

```
<?xml version="1.0" encoding=\"UTF-8\"?>
<rpc-reply message-id="netconf.mini.edit.3" xmlns="urn:ietf:params:netconf:base:1.0">
```

```
<ok/>
</rpc-reply>]]>]]>
```

The following are schemas for the NETCONF <get-config> function in CLI and CLI-block format.

#### **NETCONF** <get-config> Request: CLI Format

#### **NETCONF** < get-config> Response: CLI Format

#### **NETCONF** <get-config> Request: CLI-Block Format

#### **NETCONF** <get-config> Response: CLI-Block Format

NETCONF uses the <get> function to retrieve configuration and device-state information. The NETCONF <get> format is the equivalent of a Cisco IOS **show** command. The <filter> parameter specifies the portion of the system configuration and device-state data to retrieve. If the <filter> parameter is empty, nothing is returned.

The following are schemas for the <get> function in CLI and CLI-block format.

#### **NETCONF < get> Request: CLI Format**

#### **NETCONF** < get> Response: CLI Format

```
<?xml version="1.0" encoding=\"UTF-8\"?>
<rpc-reply message-id="101" xmlns="urn:ietf:params:xml:ns:netconf:base:1.0">
    <data>
       <cli-config-data>
<cmd>interface Loopback0</cmd>
<cmd>interface GigabitEthernet0/1</cmd>
<cmd>interface GigabitEthernet0/2</cmd>
</cli-config-data>
<cli-oper-data-block>
          <item>
             <show>interfaces</show>
             <response>
                <!-- output of "show interfaces" ---->
             </response>
          <show>arp</show>
          <item>
             <show>arp</show>
             <response>
                <!-- output of "show arp" ---->
             </response>
          </item>
       </cli-oper-data-block>
    </data>
</rpc-reply>]]>]]>
```

#### **NETCONF** < get> Request: CLI-Block Format

#### **NETCONF < get> Response: CLI-Block Format**

```
<?xml version="1.0" encoding=\"UTF-8\"?>
```

```
<rpc-reply message-id="101" xmlns="urn:ietf:params:xml:ns:netconf:base:1.0">
       <cli-config-data-block>
interface Loopback0
interface GigabitEthernet0/1
interface GigabitEthernet0/2
       </cli-config-data-block>
       <cli-oper-data-block>
          <item>
             <show>interfaces</show>
                <!-- output of "show interfaces" ---->
             </response>
          <show>arp</show>
          <item>
             <show>arp</show>
             <response>
                <!-- output of "show arp" ---->
             </response>
          </item>
       </cli-oper-data-block>
    </data>
</rpc-reply>]]>]]>
```

### **Monitoring and Maintaining NETCONF Sessions**

Perform this task to monitor and maintain NETCONF sessions.

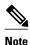

- A minimum of four concurrent NETCONF sessions must be configured.
- A maximum of 16 concurrent NETCONF sessions can be configured.
- NETCONF does not support SSHv1.

>

#### **SUMMARY STEPS**

- 1. enable
- 2. show netconf {counters | session| schema}
- 3. debug netconf {all | error}
- 4. clear netconf {counters | sessions}

|                                             | Command or Action | Purpose                          |  |
|---------------------------------------------|-------------------|----------------------------------|--|
| Step 1 enable Enables privileged EXEC mode. |                   | Enables privileged EXEC mode.    |  |
|                                             |                   | Enter your password if prompted. |  |
|                                             | Example:          |                                  |  |
|                                             | Router> enable    |                                  |  |

|                                                  | Command or Action                   | Purpose                                                                                            |  |
|--------------------------------------------------|-------------------------------------|----------------------------------------------------------------------------------------------------|--|
| Step 2 show netconf {counters   session  schema} |                                     | Displays NETCONF information.                                                                      |  |
|                                                  |                                     |                                                                                                    |  |
|                                                  | Example:                            |                                                                                                    |  |
|                                                  | Router# show netconf counters       |                                                                                                    |  |
| Step 3                                           | debug netconf {all   error}         | Enables debugging of NETCONF sessions.                                                             |  |
|                                                  |                                     |                                                                                                    |  |
|                                                  | Example:                            |                                                                                                    |  |
|                                                  | Router# debug netconf error         |                                                                                                    |  |
| Step 4                                           | clear netconf {counters   sessions} | Clears NETCONF statistics counters and NETCONF sessions, and frees associated resources and locks. |  |
|                                                  | Example:                            |                                                                                                    |  |
|                                                  | Router# clear netconf sessions      |                                                                                                    |  |

# **Configuration Examples for NETCONF**

This section provides the following configuration examples:

- Enabling SSHv2 Using a Hostname and Domain Name Example, page 49
- Enabling Secure Shell Version 2 Using RSA Keys Example, page 50
- Starting an Encrypted Session with a Remote Device Example, page 50
- Configuring NETCONF over SSHv2 Example, page 50
- Configuring NETCONF over BEEP Example, page 50
- Configuring NETCONF Network Manager Application Example, page 51
- Monitoring NETCONF Sessions Example, page 51

### **Enabling SSHv2 Using a Hostname and Domain Name Example**

The following example shows how to configure SSHv2 using a hostname and a domain name:

```
configure terminal
hostname host1
ip domain-name domain1.com
crypto key generate rsa
ip ssh timeout 120
ip ssh version 2
```

### **Enabling Secure Shell Version 2 Using RSA Keys Example**

The following example shows how to configure SSHv2 using RSA keys:

```
configure terminal

ip ssh rsa keypair-name sshkeys

crypto key generate rsa usage-keys label sshkeys modulus 768

ip ssh timeout 120

ip ssh version 2
```

### Starting an Encrypted Session with a Remote Device Example

The following example shows how to start an encrypted SSH session with a remote networking device from any UNIX or UNIX-like device:

```
ssh -2 user@router.example.com
```

### Configuring NETCONF over SSHv2 Example

The following example shows how to configure NETCONF over SSHv2:

```
configure terminal
netconf ssh acl 1
netconf lock-time 60
netconf max-sessions 5
```

### **Configuring NETCONF over BEEP Example**

The following example shows how to configure NETCONF over BEEP:

```
Router(config)# crypto key generate rsa general-keys

Router(ca-trustpoint)# crypto pki trustpoint my_trustpoint

Router(ca-trustpoint)# enrollment url http://10.2.3.3:80

Router(ca-trustpoint)# revocation-check none

Router(ca-trustpoint)# crypto pki authenticate my_trustpoint

Router(ca-trustpoint)# crypto pki enroll my_trustpoint

Router(ca-trustpoint)# crypto pki enroll my_trustpoint

Router(ca-trustpoint)# line vty 0 15

Router(ca-trustpoint)# exit
Router(config)# netconf lock-time 60

Router(config)# netconf beep initiator host1 23 user my_user password my_password encrypt my_trustpoint reconnect-time 60

Router(config)# netconf beep listener 23 sasl user1 encrypt my_trustpoint
```

### **Configuring NETCONF Network Manager Application Example**

The following example shows how to configure the NETCONF Network Manager application to invoke NETCONF as an SSH subsystem:

```
Unix Side: ssh-2 -s companyname@10.1.1.1 netconf
```

As soon as the NETCONF session is established, indicate the server capabilities by sending an XML document containing a <helio>:

The client also responds by sending an XML document containing a <hello>:

Use the following XML string to enable the NETCONF network manager application to send and receive NETCONF notifications:

```
<?xml version="1.0" encoding="UTF-8" ?>
<rpc message-id="9.0"><notification-on/>
</rpc>]]>]]>
```

Use the following XML string to stop the NETCONF network manager application from sending or receiving NETCONF notifications:

```
<?xml version="1.0" encoding="UTF-8" ?>
<rpc message-id="9.13"><notification-off/>
</rpc>]]>]]>
```

### **Monitoring NETCONF Sessions Example**

The following is sample output from the **show netconf counters** command:

```
data-missing 0 operation-not-supported 0 operation-failed 0 partial-operation 0
```

The following is sample output from the **show netconf session** command:

```
Router# show netconf session
(Current | max) sessions: 3 | 4
Operations received: 100 Operation errors: 99
Connection Requests: 5 Authentication errors: 2 Connection Failures: 0
ACL dropped: 30
Notifications Sent: 20
```

The output of the **show netconf schema** command describes the element structure for a NETCONF request and the resulting reply. This schema can be used to construct proper NETCONF requests and parse the resulting replies. The nodes in the schema are defined in RFC 4741. The following is sample output from the **show netconf schema**command:

```
Router# show netconf schema
New Name Space 'urn:ietf:params:xml:ns:netconf:base:1.0'
<VirtualRootTag> [0, 1] required
  <rpc-reply> [0, 1] required
    <ok> [0, 1] required
    <data> [0, 1] required
    <rpc-error> [0, 1] required
  <error-type> [0, 1] required
  <error-tag> [0, 1] required
      <error-severity> [0, 1] required
       <error-app-tag> [0, 1] required
      <error-path> [0, 1] required
      <error-message> [0, 1] required
       <error-info> [0, 1] required
         <bad-attribute> [0, 1] required
         <bad-element> [0, 1] required
         <ok-element> [0, 1] required
         <err-element> [0, 1] required
         <noop-element> [0, 1] required
         <bad-namespace> [0, 1] required
         <session-id> [0, 1] required
  <hello> [0, 1] required
    <capabilities> 1 required
      <capability> 1+ required
  <rpc> [0, 1] required
    <close-session> [0, 1] required
    <commit> [0, 1] required
       <confirmed> [0, 1] required
       <confirm-timeout> [0, 1] required
    <copy-config> [0, 1] required
      <source> 1 required
         <config> [0, 1] required
           <cli-config-data> [0, 1] required
             <cmd> 1+ required
           <cli-config-data-block> [0, 1] required
           <xml-config-data> [0, 1] required
             <Device-Configuration> [0, 1] required
               <> any subtree is allowed
         <candidate> [0, 1] required
         <running> [0, 1] required
        <startup> [0, 1] required
<url> [0, 1] required
       <target> 1 required
         <candidate> [0, 1] required
         <running> [0, 1] required
        <startup> [0, 1] required
<url> [0, 1] required
    <delete-config> [0, 1] required
       <target> 1 required
         <candidate> [0, 1] required
         <running> [0, 1] required
<startup> [0, 1] required
         <url> [0, 1] required
    <discard-changes> [0, 1] required
```

```
<edit-config> [0, 1] required
  <target> 1 required
    <candidate> [0, 1] required
    <running> [0, 1] required
    <startup> [0, 1] required
    <url> [0, 1] required
  <default-operation> [0, 1] required
  <test-option> [0, 1] required
<error-option> [0, 1] required
  <config> 1 required
    <cli-config-data> [0, 1] required
      <cmd> 1+ required
    <cli-config-data-block> [0, 1] required
    <xml-config-data> [0, 1] required
      <Device-Configuration> [0, 1] required
        <> any subtree is allowed
<get> [0, 1] required
  <filter> [0, 1] required
    <config-format-text-cmd> [0, 1] required
      <text-filter-spec> [0, 1] required
    <config-format-text-block> [0, 1] required
      <text-filter-spec> [0, 1] required
    <config-format-xml> [0, 1] required
    <oper-data-format-text-block> [0, 1] required
      <show> 1+ required
    <oper-data-format-xml> [0, 1] required
      <show> 1+ required
<get-config> [0, 1] required
  <source> 1 required
    <config> [0, 1] required
      <cli-config-data> [0, 1] required
        <cmd> 1+ required
      <cli-config-data-block> [0, 1] required
      <xml-config-data> [0, 1] required
        <Device-Configuration> [0, 1] required
          <> any subtree is allowed
    <candidate> [0, 1] required
    <running> [0, 1] required
    <startup> [0, 1] required
    <url> [0, 1] required
  <filter> [0, 1] required
    <config-format-text-cmd> [0, 1] required
      <text-filter-spec> [0, 1] required
    <config-format-text-block> [0, 1] required
      <text-filter-spec> [0, 1] required
    <config-format-xml> [0, 1] required
<kill-session> [0, 1] required
  <session-id> [0, 1] required
<lock> [0, 1] required
  <target> 1 required
    <candidate> [0, 1] required
    <running> [0, 1] required
    <startup> [0, 1] required
<url> [0, 1] required
<unlock> [0, 1] required
  <target> 1 required
    <candidate> [0, 1] required
    <running> [0, 1] required
<startup> [0, 1] required
    <url> [0, 1] required
<validate> [0, 1] required
  <source> 1 required
    <config> [0, 1] required
      <cli-config-data> [0, 1] required
        <cmd> 1+ required
      <cli-config-data-block> [0, 1] required
      <xml-config-data> [0, 1] required
        <Device-Configuration> [0, 1] required
          <> any subtree is allowed
    <candidate> [0, 1] required
    <running> [0, 1] required
<startup> [0, 1] required
    <url> [0, 1] required
```

<notification-on> [0, 1] required
<notification-off> [0, 1] required

# **Additional References**

The following sections provide references related to NETCONF.

#### **Related Documents**

| Related Topic                                                                                                    | Document Title                                                                                                    |
|----------------------------------------------------------------------------------------------------|----------------------------------------------------------------------------------------------------|
| IP access lists                                                                                                    | "Traffic Filtering, Firewalls, and Virus Detection" module in the Cisco IOS XE Security Configuration Guide                                |
| Secure Shell and Secure Shell Version 2                                                                                     | "Configuring Secure Shell" and "Configuring<br>Secure Shell Version 2 Support" modules in the<br>Cisco IOS XE Security Configuration Guide |
| NETCONF commands: complete command syntax, command mode, command history, defaults, usage guidelines, and examples          | Cisco IOS Network Management Command<br>Reference                                                                                          |
| IP access lists commands: complete command syntax, command mode, command history, defaults, usage guidelines, and examples. | Cisco IOS Security Command Reference                                                                                                    |
| Security commands: complete command syntax, command mode, command history, defaults, usage guidelines, and examples         |                                                                                                    |

#### **Standards**

| Standard | Title       |
|----------|-------------|
| None     | <del></del> |

#### **MIBs**

| MIB                                                                                                    | MIBs Link                                                                                                    |  |
|----------------------------------------------------------------------------------------------------|----------------------------------------------------------------------------------------------------|--|
| • No new or modified MIBs are supported by this feature and support for existing MIBs has not been modified by this feature. | To locate and download MIBs for selected platforms, Cisco IOS XE releases, and feature sets, use Cisco MIB Locator found at the following URL: |  |
|                                                                                                    | http://www.cisco.com/go/mibs                                                                                                    |  |

#### **RFCs**

| RFC      | Title                                                                             |
|----------|-----------------------------------------------------------------------------------|
| RFC 2222 | Simple Authentication and Security Layer (SASL)                                   |
| RFC 2246 | The TLS Protocol Version 1.0                                                      |
| RFC 3080 | The Blocks Extensible Exchange Protocol Core                                      |
| RFC 4251 | The Secure Shell (SSH) Protocol Architecture                                      |
| RFC 4252 | The Secure Shell (SSH) Authentication Protocol                                    |
| RFC 4741 | NETCONF Configuration Protocol                                                    |
| RFC 4742 | Using the NETCONF Configuration Protocol over Secure SHell (SSH)                  |
| RFC 4744 | Using the NETCONF Protocol over the Blocks<br>Extensible Exchange Protocol (BEEP) |

#### **Technical Assistance**

| Description                                                                                                    | Link                             |
|----------------------------------------------------------------------------------------------------|----------------------------------|
| The Cisco Support website provides extensive online resources, including documentation and tools for troubleshooting and resolving technical issues with Cisco products and technologies.                                                                   | http://www.cisco.com/techsupport |
| To receive security and technical information about your products, you can subscribe to various services, such as the Product Alert Tool (accessed from Field Notices), the Cisco Technical Services Newsletter, and Really Simple Syndication (RSS) Feeds. |                                  |
| Access to most tools on the Cisco Support website requires a Cisco.com user ID and password.                                                                                                    |                                  |

# **Feature Information for NETCONF**

The following table provides release information about the feature or features described in this module. This table lists only the software release that introduced support for a given feature in a given software release train. Unless noted otherwise, subsequent releases of that software release train also support that feature.

Use Cisco Feature Navigator to find information about platform support and Cisco software image support. To access Cisco Feature Navigator, go to <a href="https://www.cisco.com/go/cfn">www.cisco.com/go/cfn</a>. An account on Cisco.com is not required.

Table 3 Feature Information for NETCONF

| Feature Name                                  | Releases                 | Feature Information                                                                                                    |
|-----------------------------------------------|--------------------------|----------------------------------------------------------------------------------------------------|
| NETCONF over SSHv2                            | Cisco IOS XE Release 2.1 | The NETCONF over SSHv2 feature enables you to perform network configurations via the Cisco command-line interface (CLI) over an encrypted transport.                                                                                                    |
|                                               |                          | The NETCONF protocol defines a simple mechanism through which a network device can be managed, configuration data information can be retrieved, and new configuration data can be uploaded and manipulated. NETCONF uses an Extensible Markup Language (XML)-based data encoding for the configuration data and protocol messages. |
|                                               |                          | The following commands were introduced or modified by this feature: clear netconf, debug netconf, netconf lock-time, netconf max-sessions, netconf ssh, show netconf.                                                                                                    |
| NETCONF Access for<br>Configuration over BEEP | Cisco IOS XE Release 2.1 | The NETCONF over BEEP feature allows you to enable either the NETCONF server or the NETCONF client to initiate a connection, thus supporting large networks of intermittently connected devices and those devices that must reverse the management connection where there are firewalls and network address translators (NATs).    |
|                                               |                          | The following commands were introduced or modified by this feature: <b>netconf beep initiator</b> , <b>netconf beep listener</b> .                                                                                                    |

# **Glossary**

**BEEP** --Blocks Extensible Exchange Protocol. A generic application protocol framework for connection-oriented, asynchronous interactions.

**NETCONF** --Network Configuration Protocol. A protocol that defines a simple mechanism through which a network device can be managed, configuration data information can be retrieved, and new configuration data can be uploaded and manipulated.

**SASL** --Simple Authentication and Security Layer. An Internet standard method for adding authentication support to connection-based protocols. SASL can be used between a security appliance and an Lightweight Directory Access Protocol (LDAP) server to secure user authentication.

**SSHv2** --Secure Shell Version 2. SSH runs on top of a reliable transport layer and provides strong authentication and encryption capabilities. SSHv2 provides a means to securely access and securely execute commands on another computer over a network.

**TLS** --Transport Layer Security. An application-level protocol that provides for secure communication between a client and server by allowing mutual authentication, the use of hash for integrity, and encryption for privacy. TLS relies upon certificates, public keys, and private keys.

**XML** --Extensible Markup Language. A standard maintained by the World Wide Web Consortium (W3C) that defines a syntax that lets you create markup languages to specify information structures. Information structures define the type of information (for example, subscriber name or address), not how the information looks (bold, italic, and so on). External processes can manipulate these information structures and publish them in a variety of formats. XML allows you to define your own customized markup language.

Cisco and the Cisco logo are trademarks or registered trademarks of Cisco and/or its affiliates in the U.S. and other countries. To view a list of Cisco trademarks, go to this URL: <a href="www.cisco.com/go/trademarks">www.cisco.com/go/trademarks</a>. Third-party trademarks mentioned are the property of their respective owners. The use of the word partner does not imply a partnership relationship between Cisco and any other company. (1110R)

Any Internet Protocol (IP) addresses and phone numbers used in this document are not intended to be actual addresses and phone numbers. Any examples, command display output, network topology diagrams, and other figures included in the document are shown for illustrative purposes only. Any use of actual IP addresses or phone numbers in illustrative content is unintentional and coincidental.